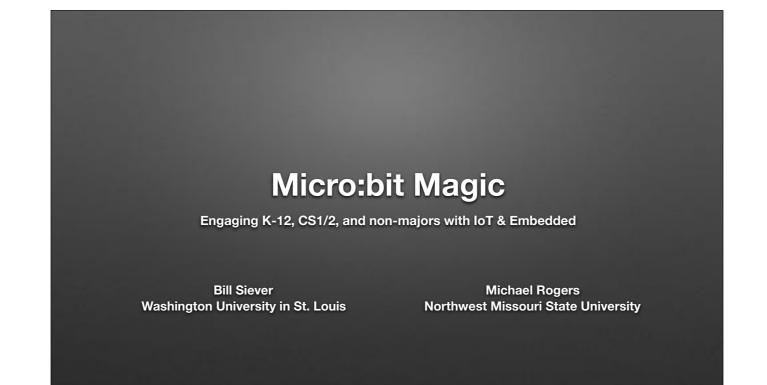

## Outline

- Intros: Us, You, the micro:bit
- ★ Setup
- ★ "Hello, World!": First Program
- ★ Programming: Logic & Action
- ★ Broadcast Basics

- ★ Awesome Audio & Motor Mayhem
- ★ Bluetooth Basics & Phone Phun
- $\star$  Extensions & Graphing
- ★ Cutting the Cord
- Conclusions

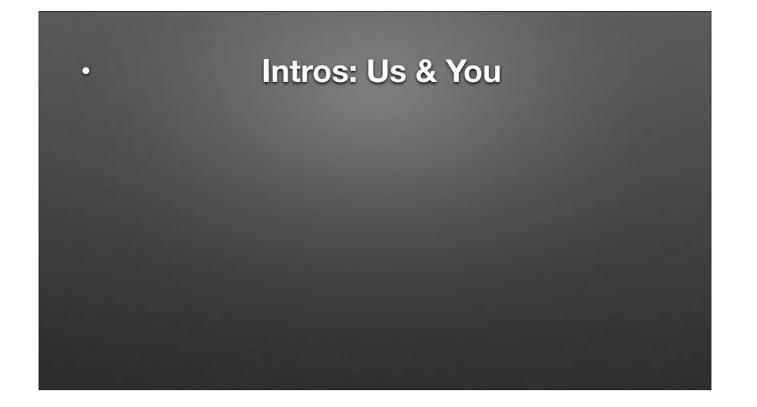

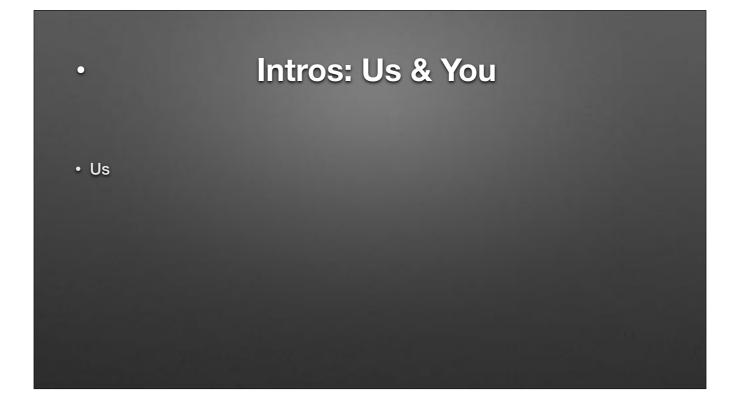

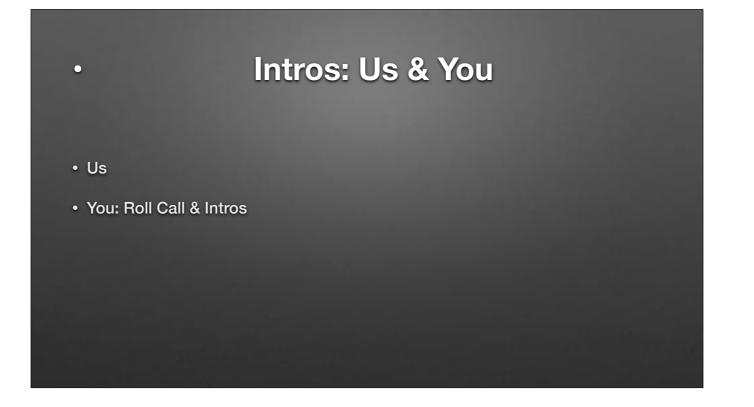

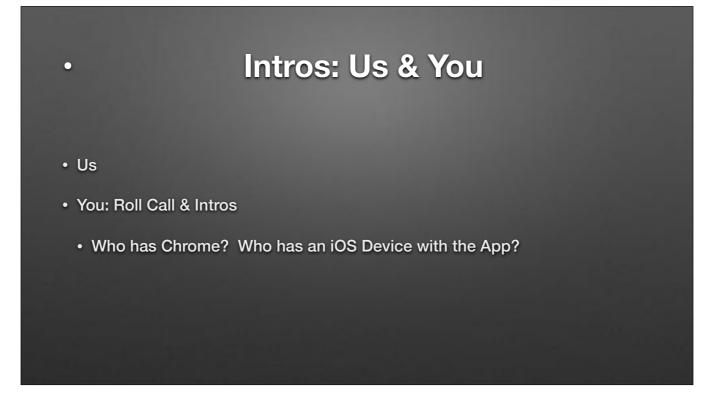

## <section-header> Intros: Us & You Us You: Roll Call & Intros Who has Chrome? Who has an iOS Device with the App? Pair programming – pair up!

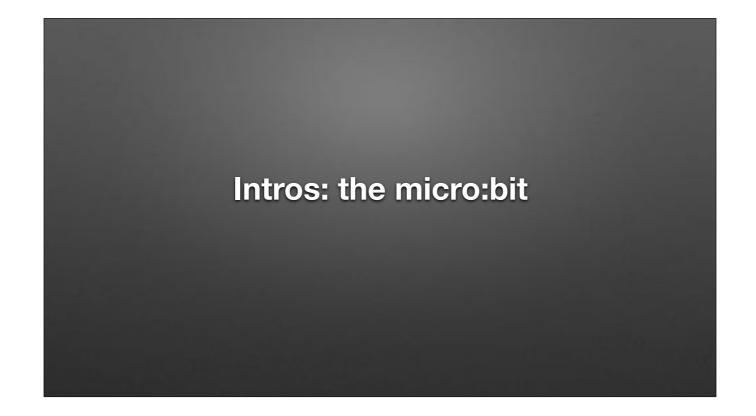

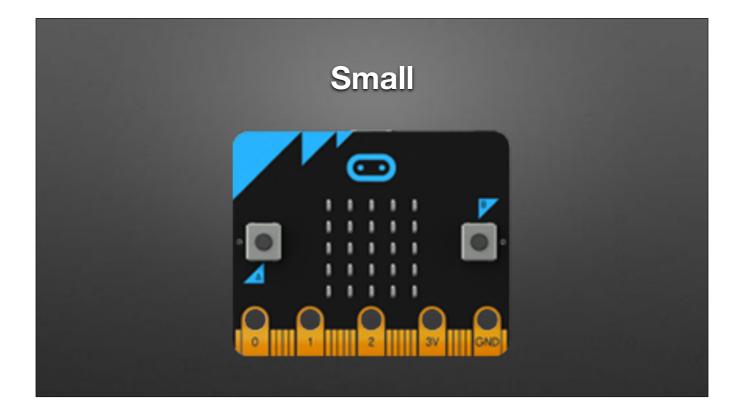

5xm x 4cm Artwork source: <u>http://microbit.org/images/microbit-features-temp.png</u>

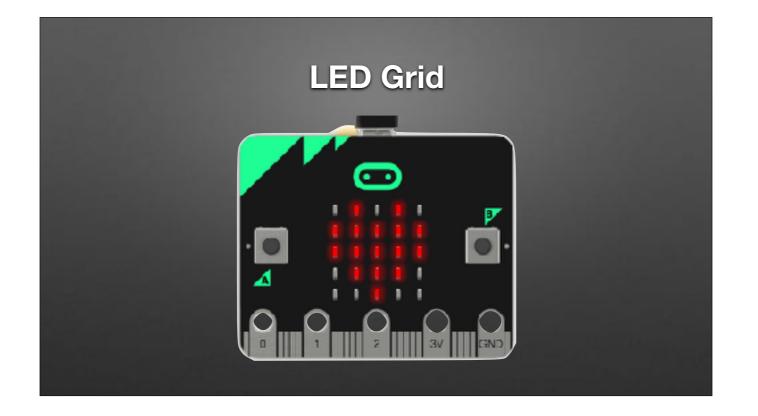

5xm x 4cm

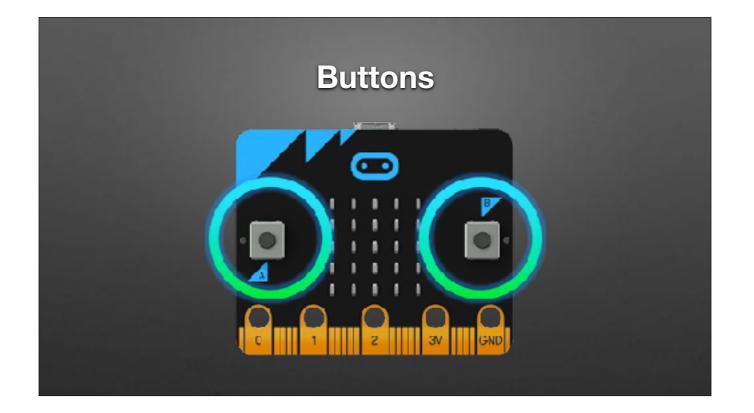

Artwork source: http://microbit.org/images/microbit-features-buttons.png

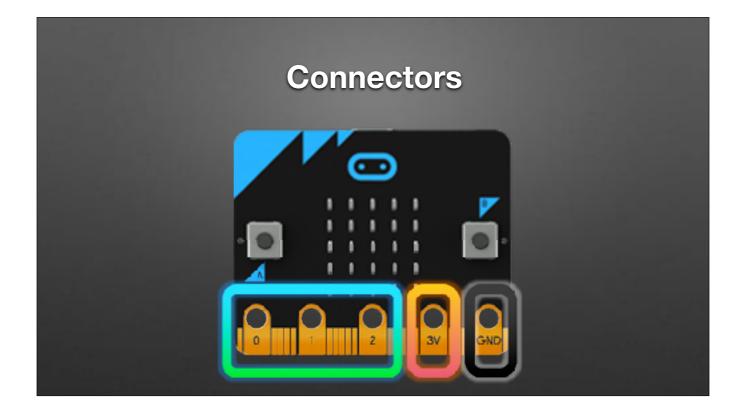

Artwork source: <u>http://microbit.org/images/microbit-features-pins.png</u>

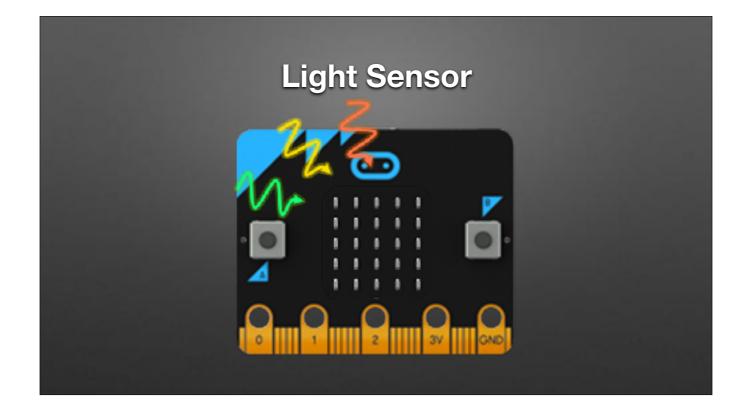

Artwork: http://microbit.org/images/microbit-features-light.png

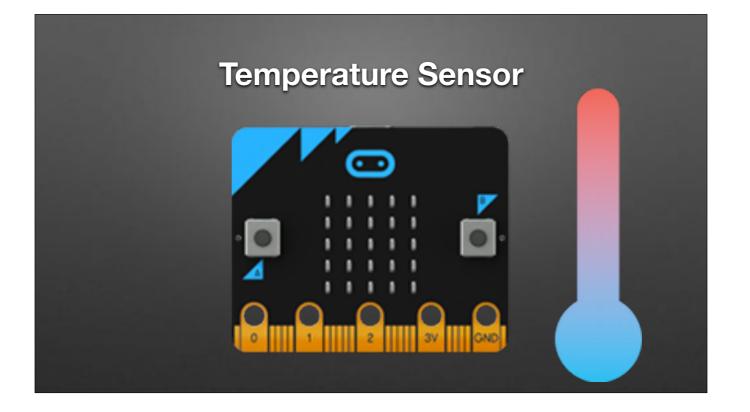

Within about 2 degrees C (die temperature) Artwork source: <u>http://microbit.org/images/microbit-features-temp.png</u>

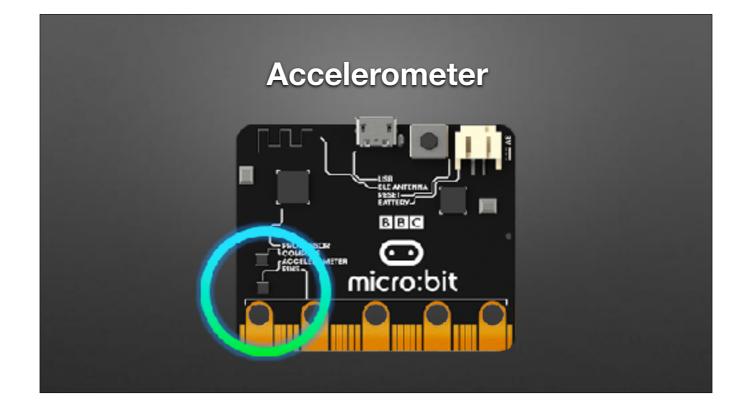

Detect/respond to tilt/tip/shake/etc.

Artwork source: http://microbit.org/images/microbit-features-accelerometer.png

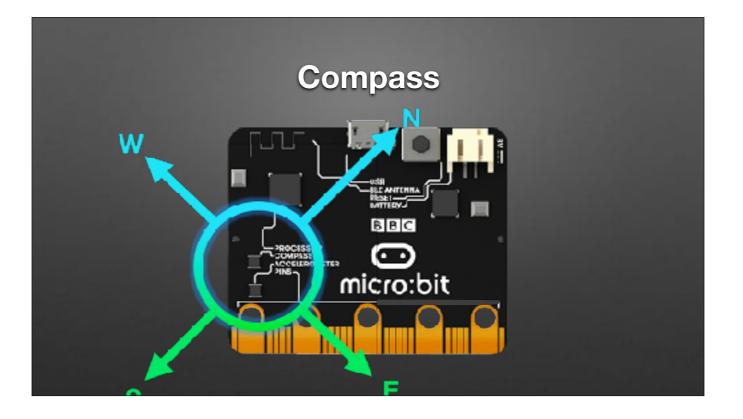

## 5xm x 4cm

Artwork source:http://microbit.org/images/microbit-features-compass.png

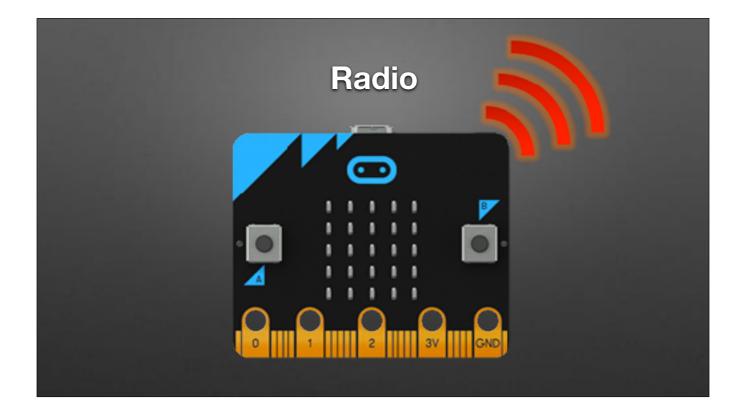

## 5xm x 4cm Artwork source: http://microbit.org/images/microbit-features-radio.png

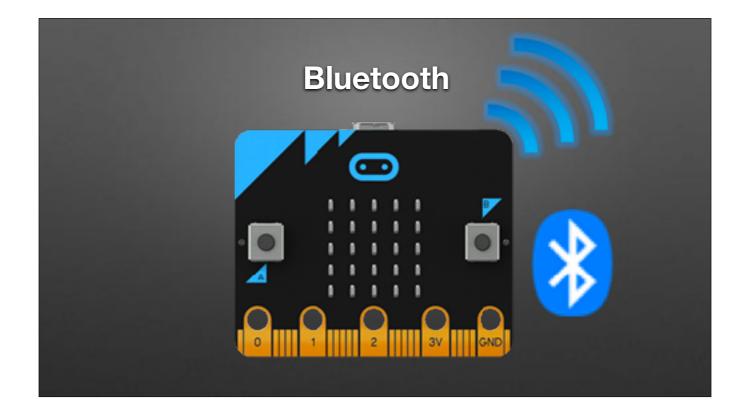

Bluetooth: It can talk to mobile devices!!! Artwork source: <u>http://microbit.org/images/microbit-features-bluetooth.png</u>

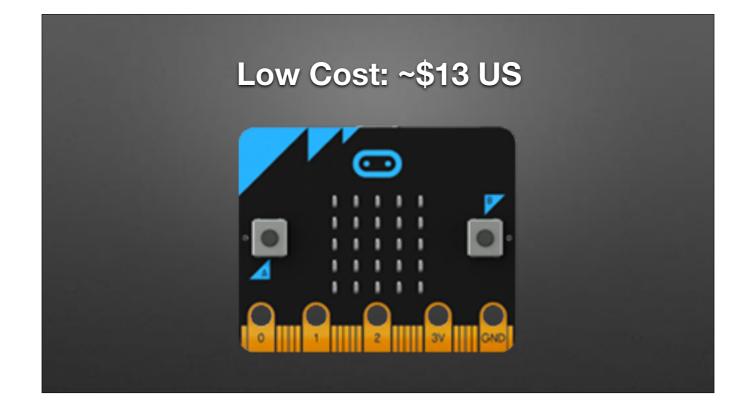

Artwork source: http://microbit.org/images/microbit-features-temp.png

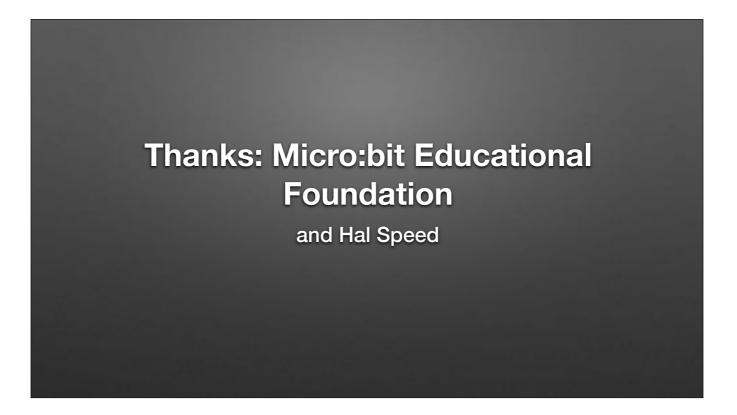

Thanks to The Micro:bit Educational Foundation and Hal Speed for the following slides. (Hal is Chief of Global Engagement; Micro:bit foundation is a non-profit)

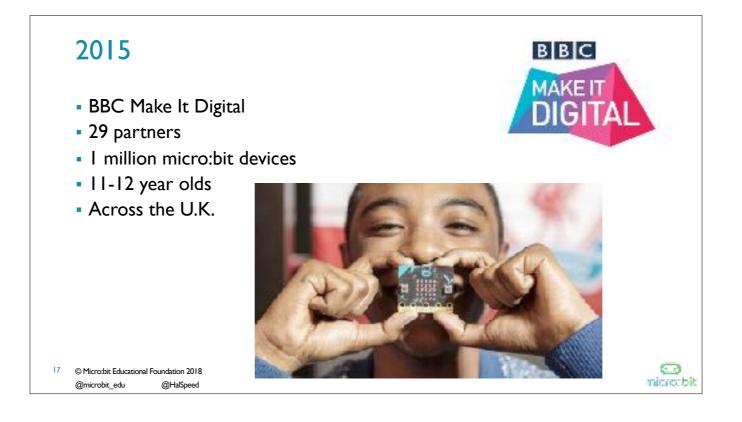

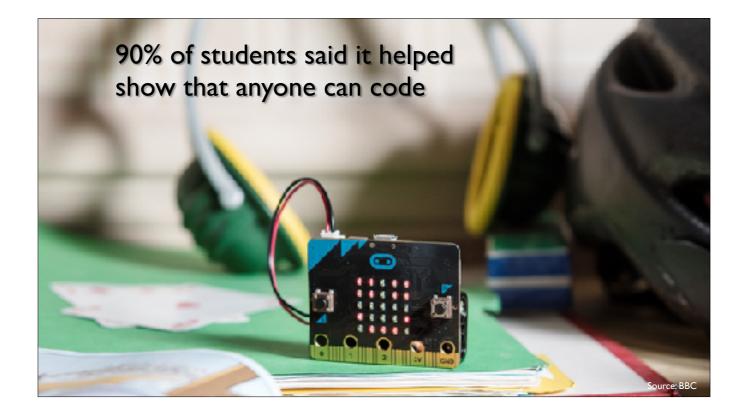

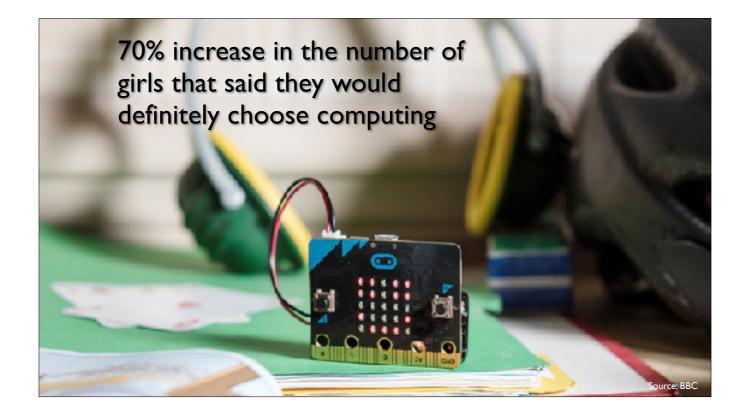

2016 Micro:bit Educational Foundation Formed

To empower children, parents and teachers around the globe to learn and innovate using the micro:bit

20 © Micro:bit Educational Foundation 2018 @microbit\_edu @HalSpeed micro:bit

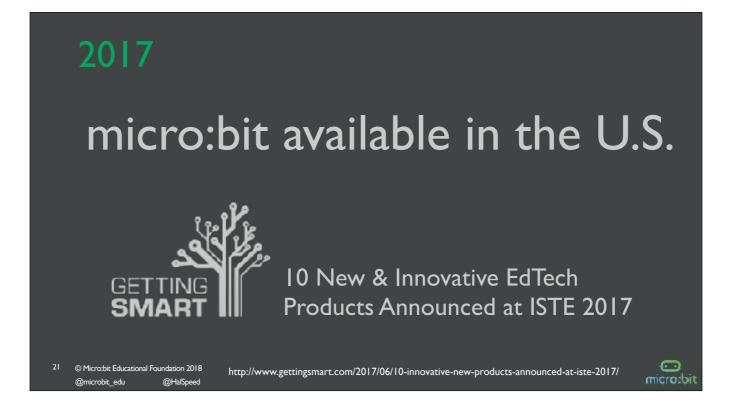

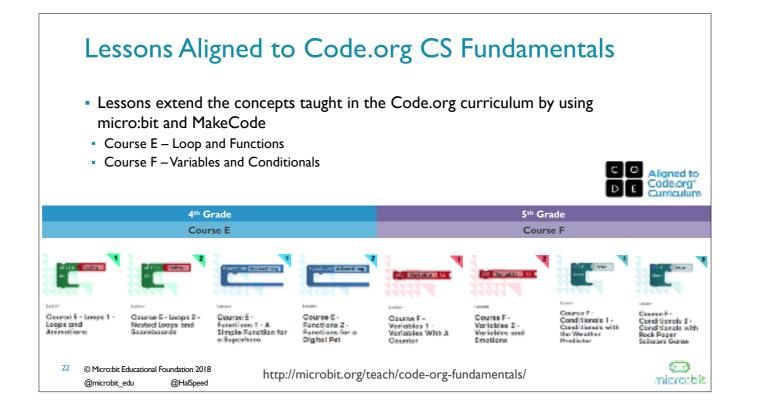

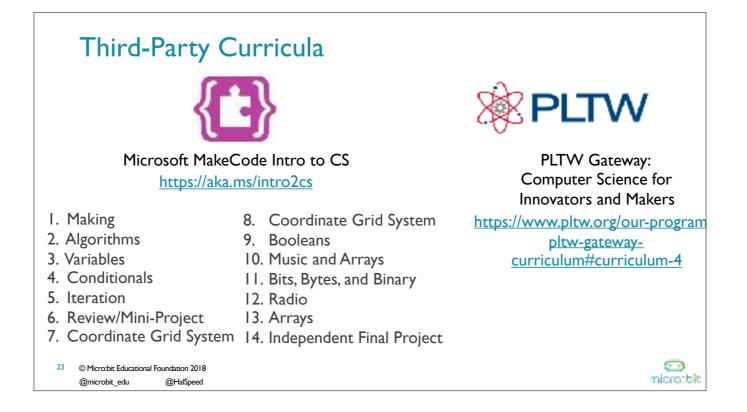

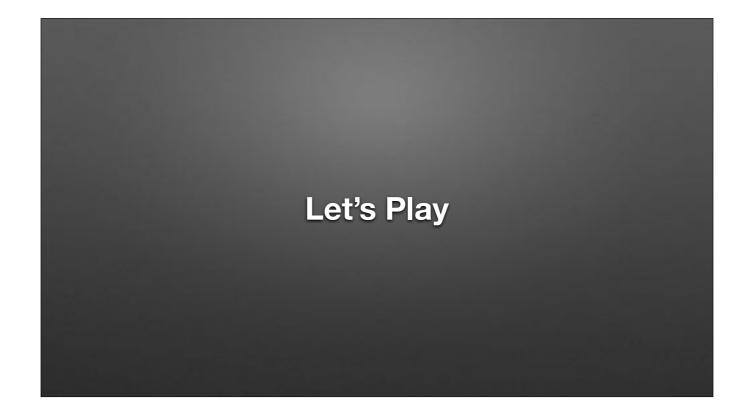

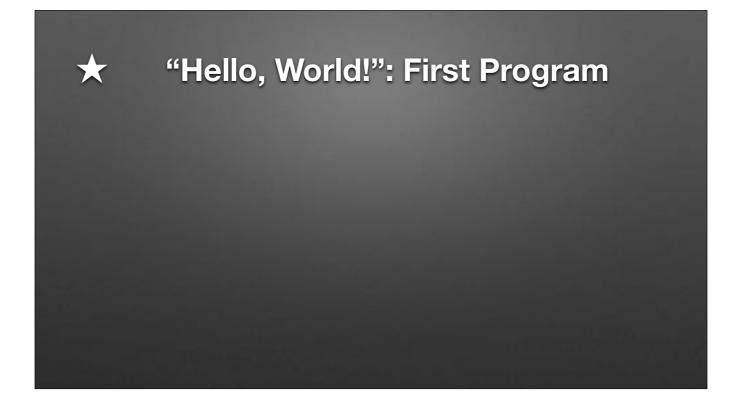

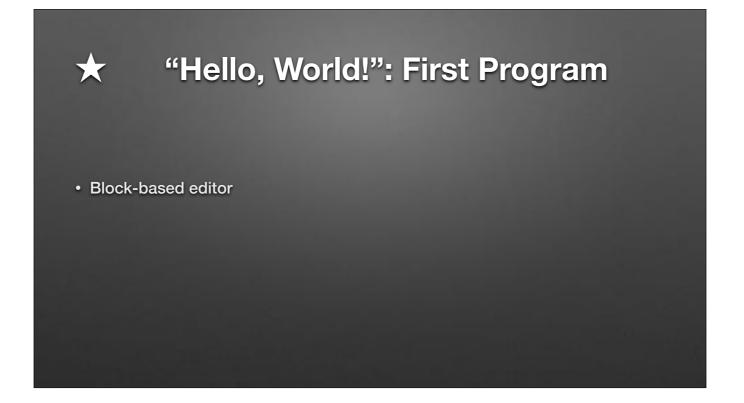

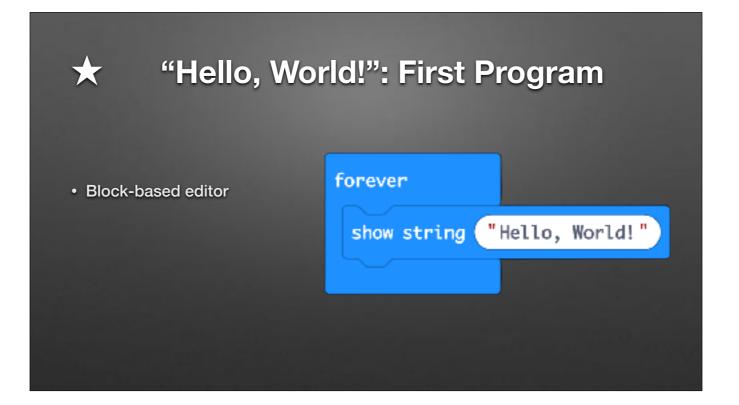

Block area

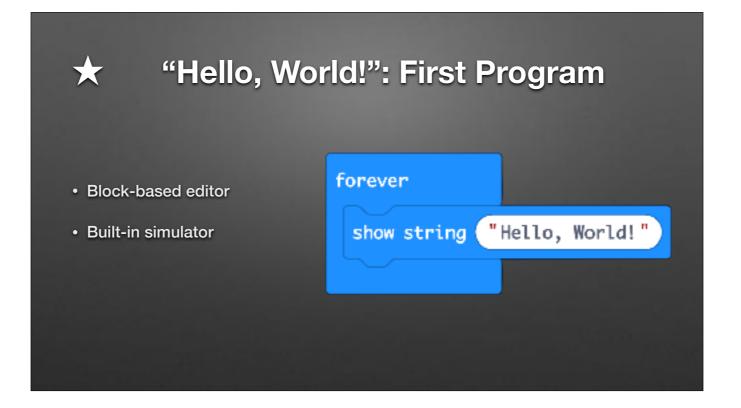

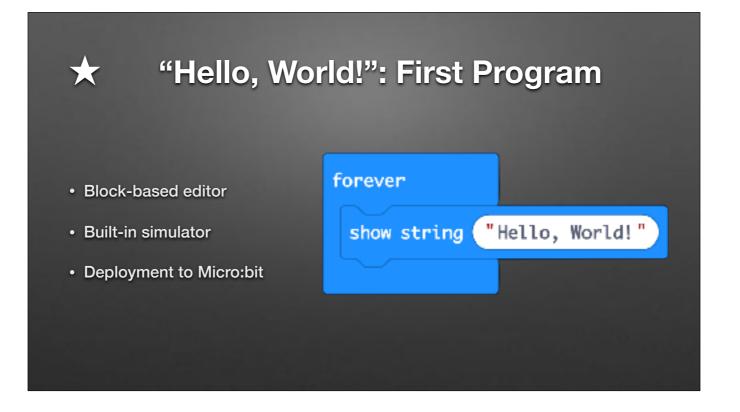

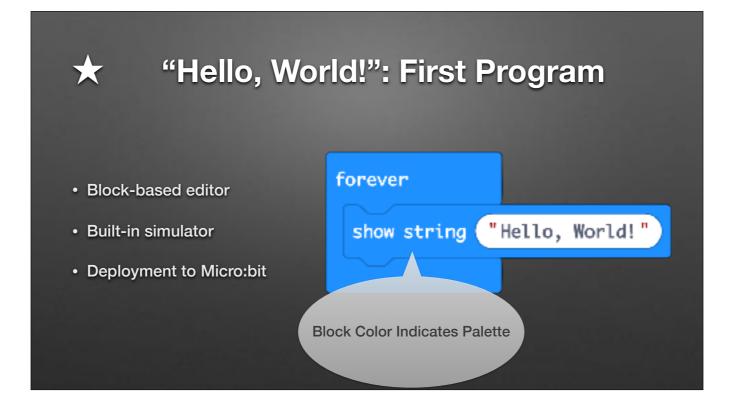

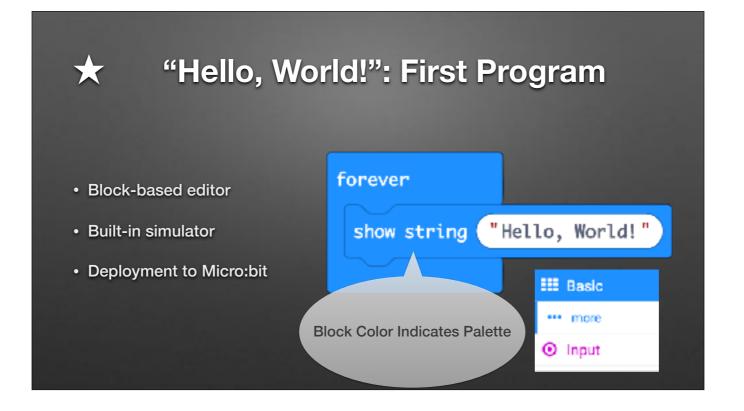

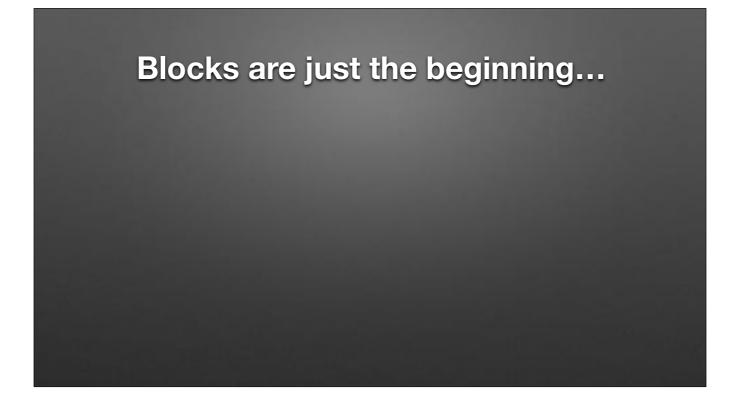

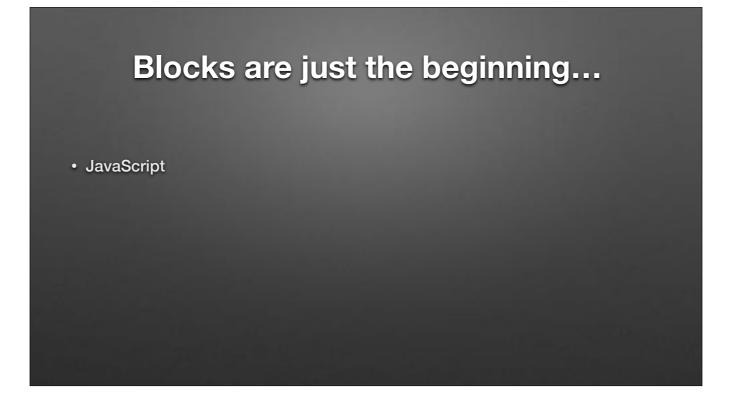

# Blocks are just the beginning...

- JavaScript
- Python w/ REPL

## Blocks are just the beginning...

- JavaScript
- Python w/ REPL
- Arduino / C++

## Blocks are just the beginning...

- JavaScript
- Python w/ REPL
- Arduino / C++
- Commercial IDEs / C++

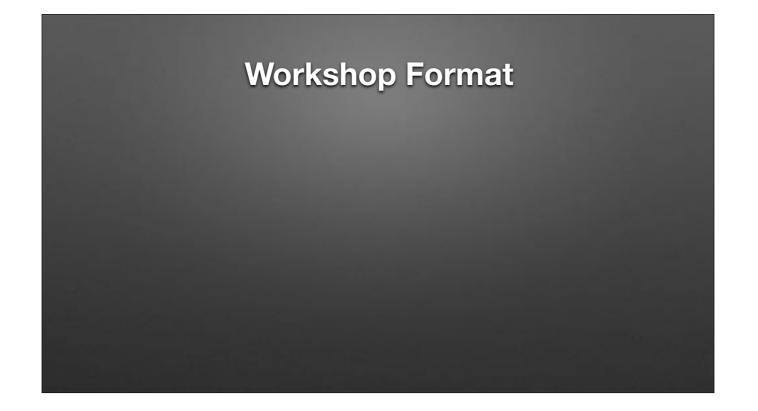

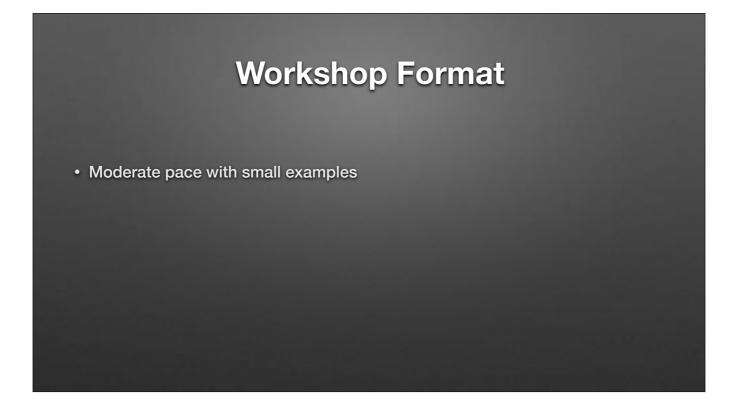

## Workshop Format

- Moderate pace with small examples
- Only covering blocks-based approach

## Workshop Format

- Moderate pace with small examples
- Only covering blocks-based approach
- Will cover many "building blocks", but not much depth

### Workshop Format

- Moderate pace with small examples
- Only covering blocks-based approach
- Will cover many "building blocks", but not much depth
  - Putting pieces together for awesome projects left as an exercise for you...

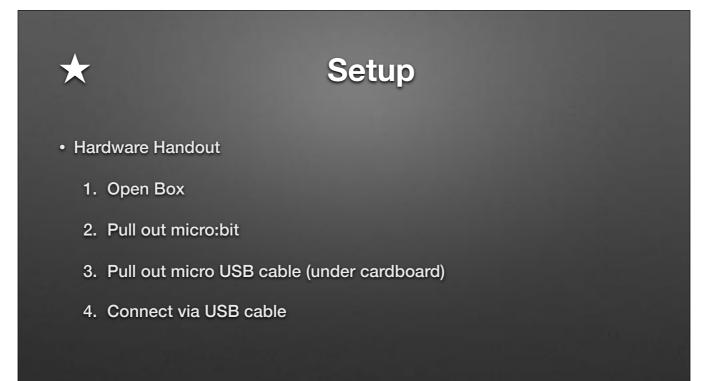

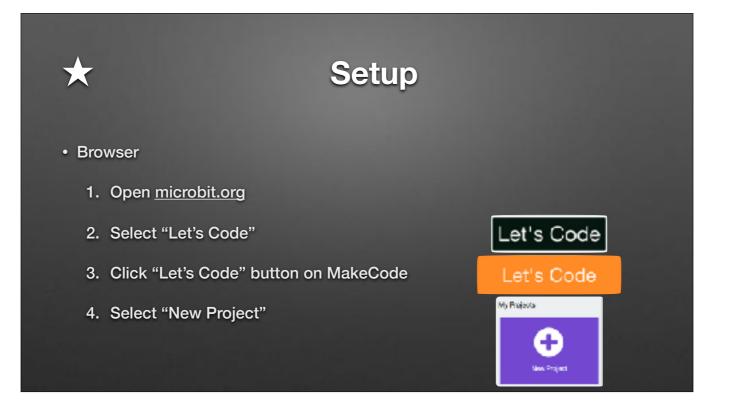

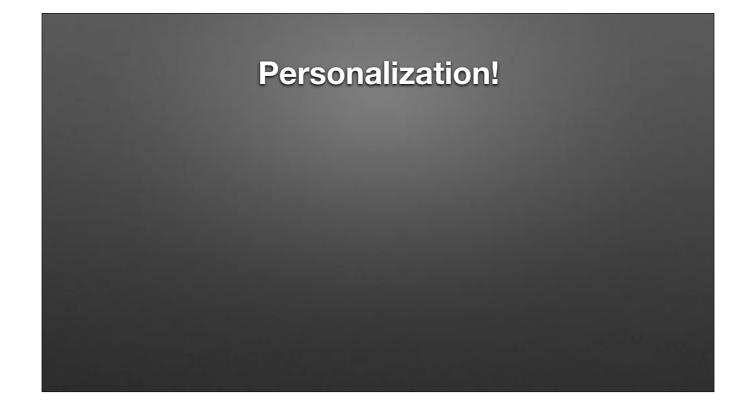

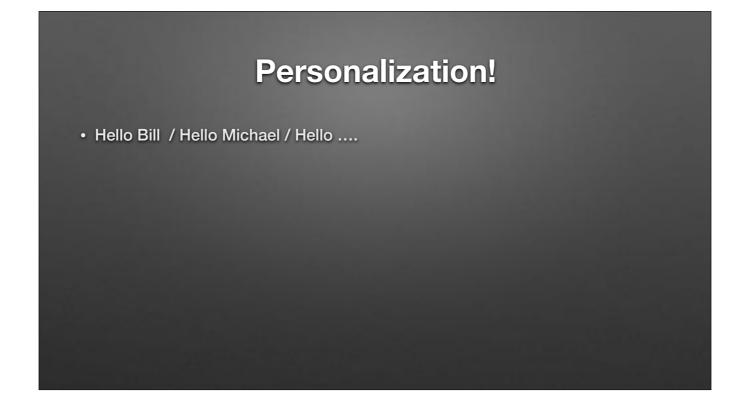

| Personalization!                   |             |                 |  |
|------------------------------------|-------------|-----------------|--|
| Hello Bill / Hello Michael / Hello |             |                 |  |
|                                    | forever     |                 |  |
|                                    | show string | 'Hello SIGCSE!" |  |
|                                    |             |                 |  |
|                                    |             |                 |  |
|                                    |             |                 |  |

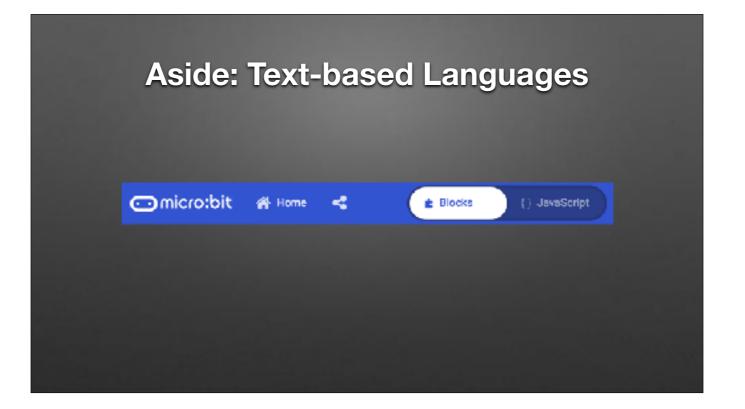

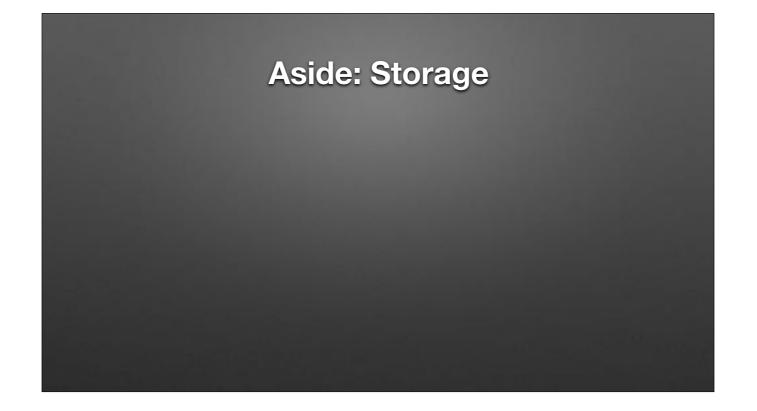

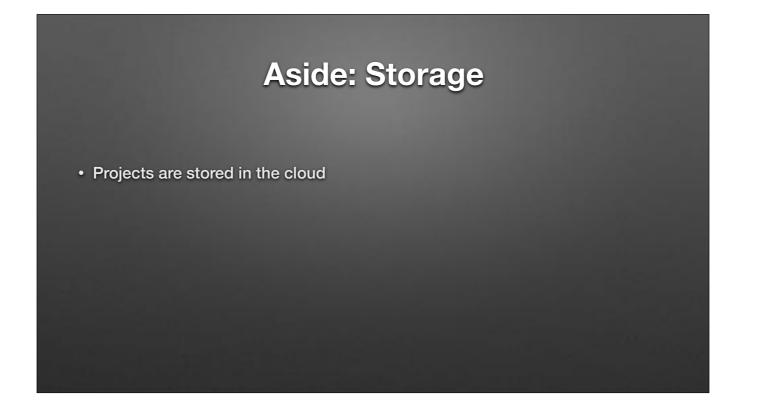

### Aside: Storage

• Projects are stored in the cloud

• No accounts (by default, but GitHub repositories can be used)

### Aside: Storage

- Projects are stored in the cloud
- No accounts (by default, but GitHub repositories can be used)
- Based on *machine you're on*!

#### Aside: Storage

- Projects are stored in the cloud
- No accounts (by default, but GitHub repositories can be used)
- Based on *machine you're on*!
- But...Downloaded files can be restored via Drag & Drop!

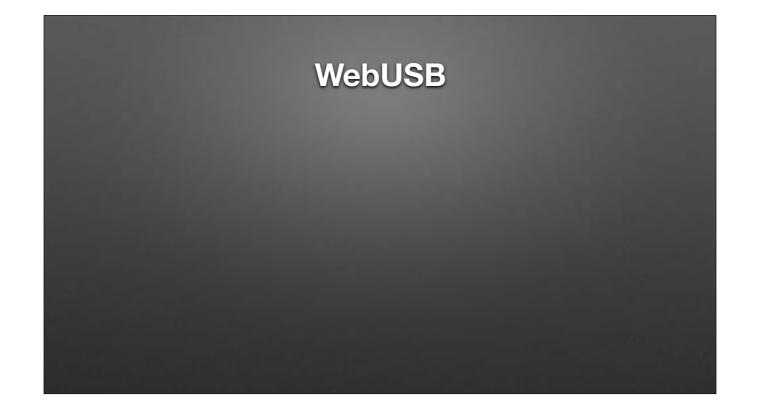

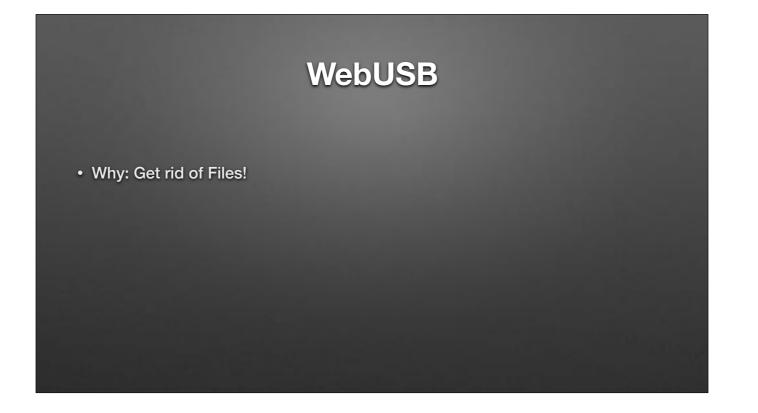

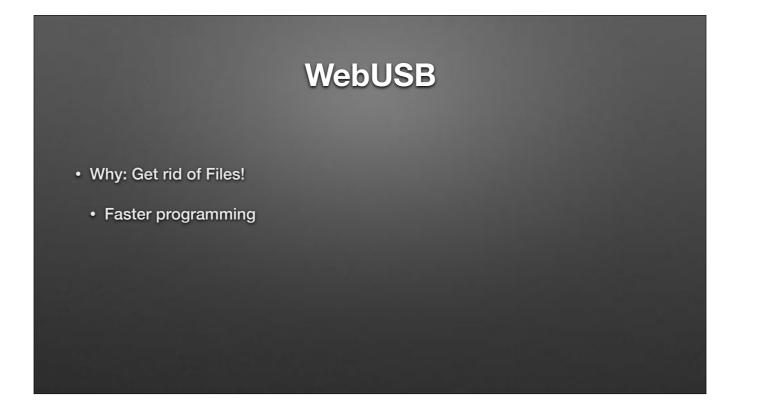

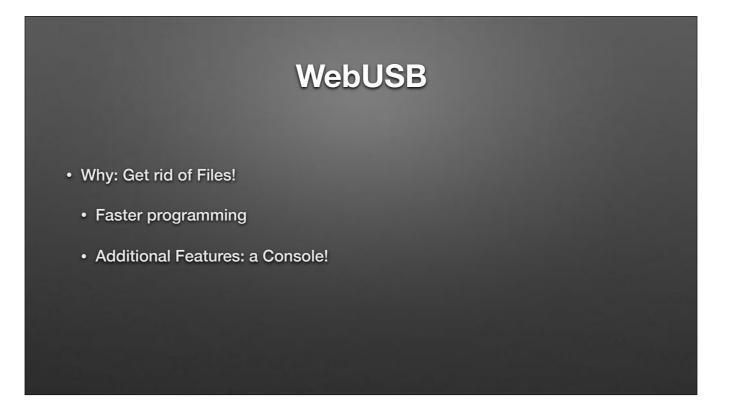

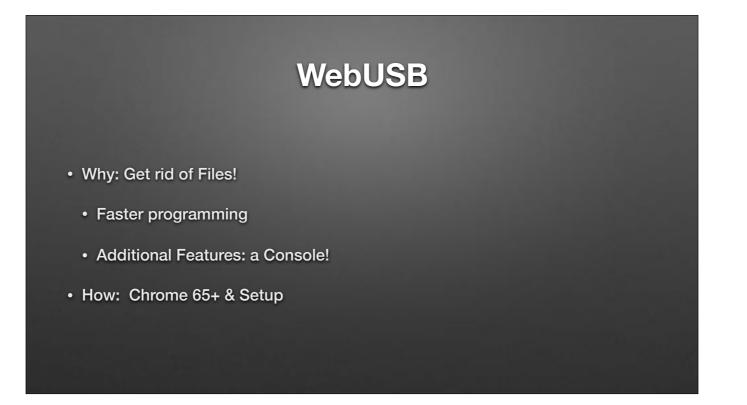

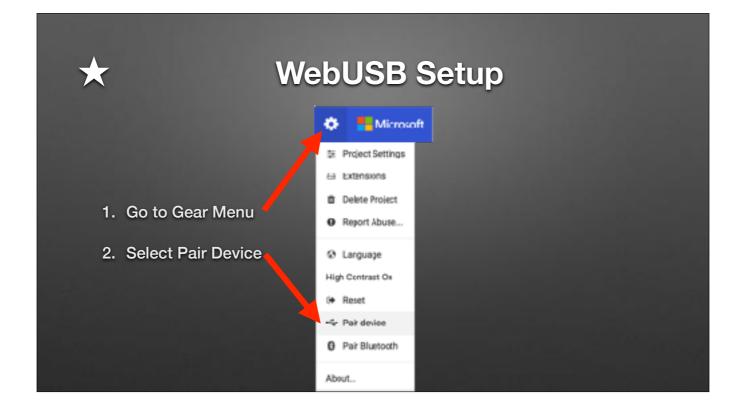

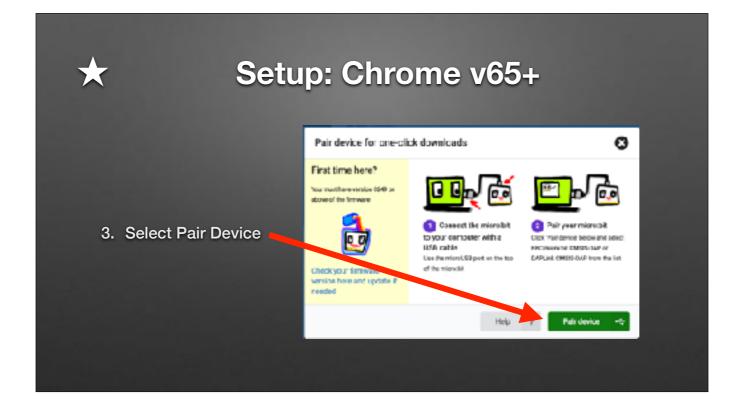

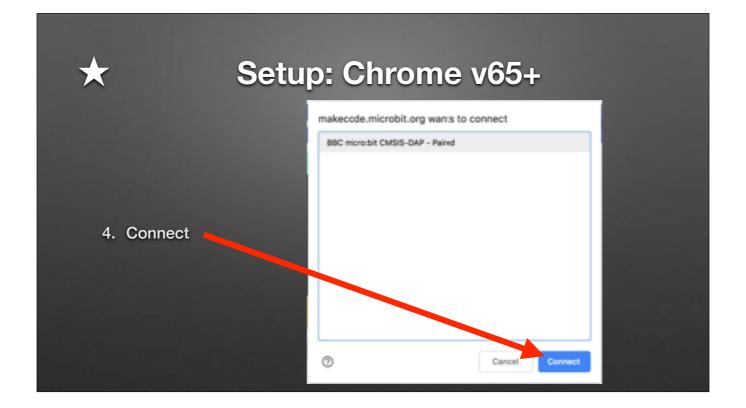

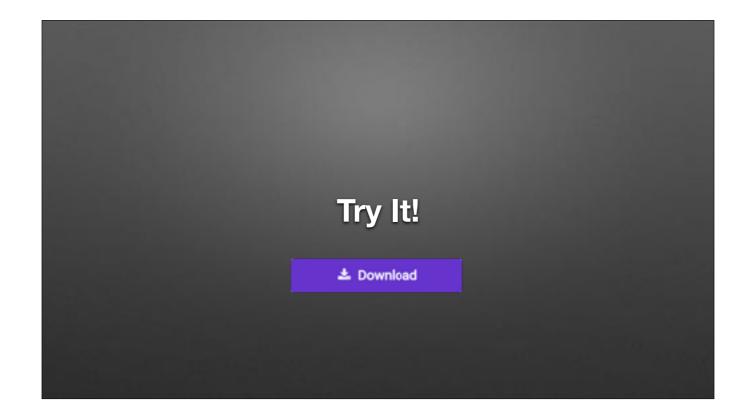

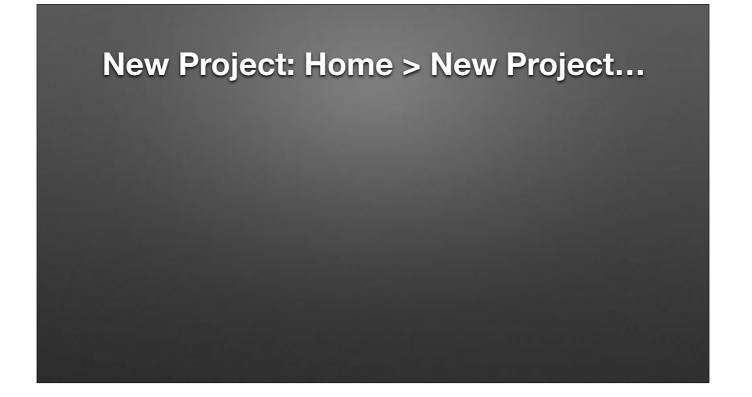

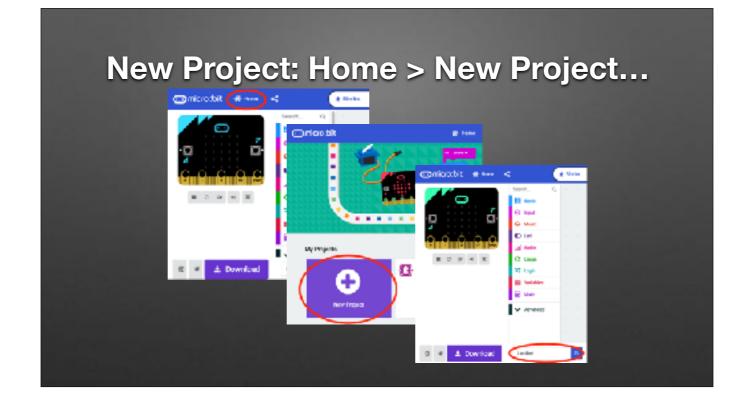

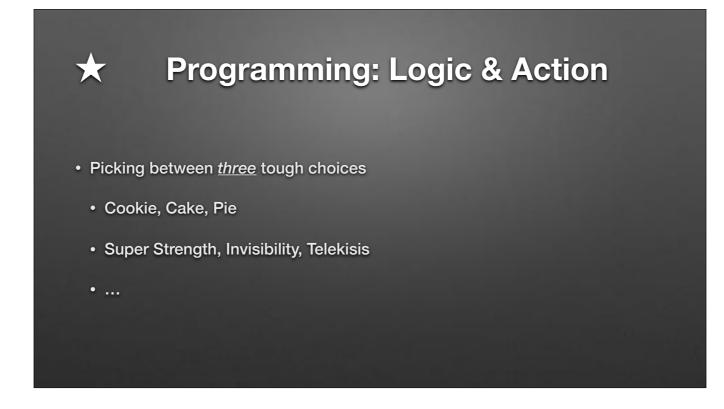

CS...Int division; Mod; Etc.

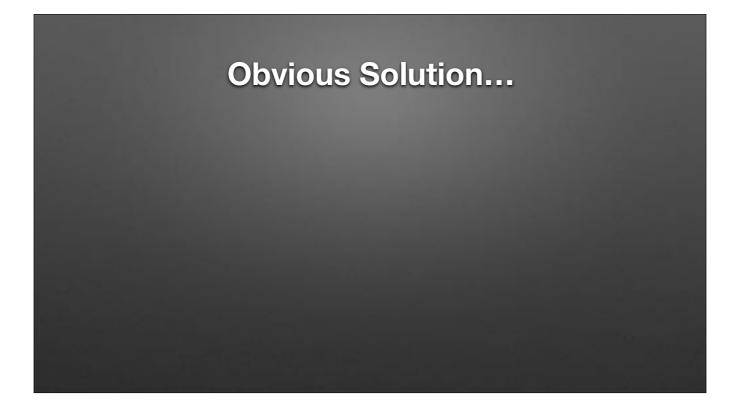

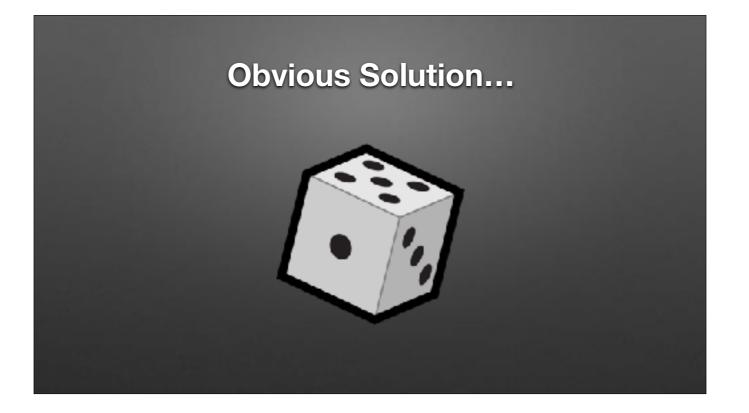

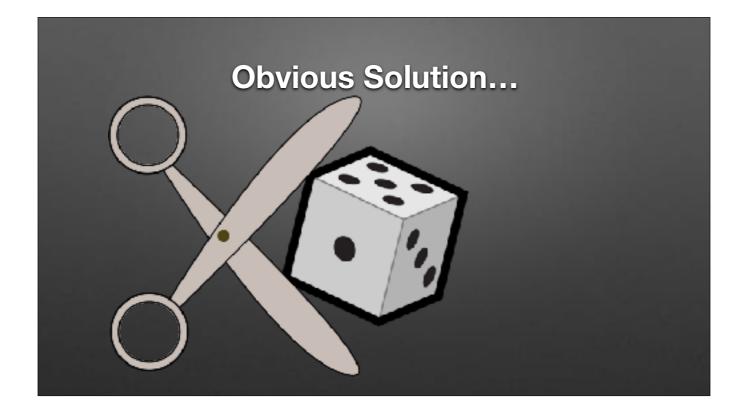

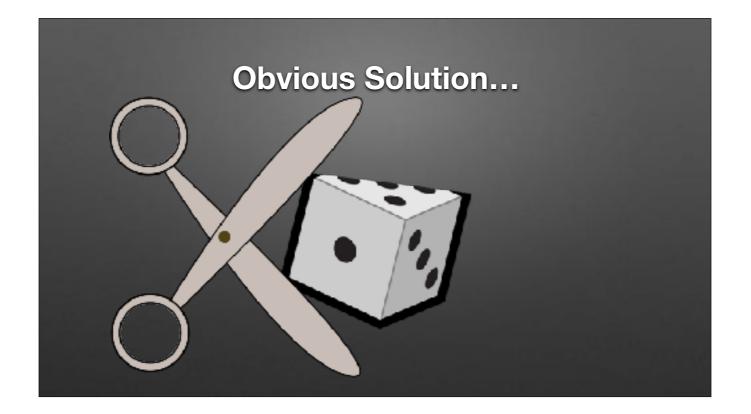

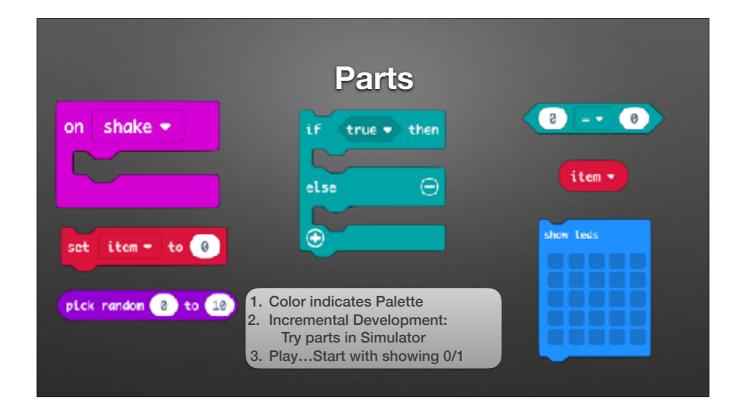

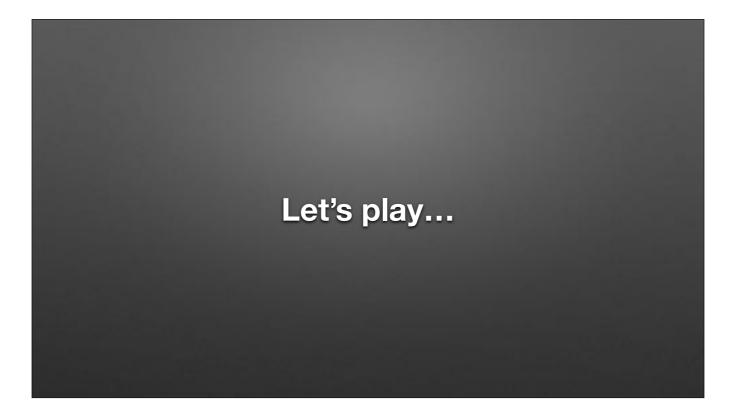

Get started w/ Shake & Show Random Number

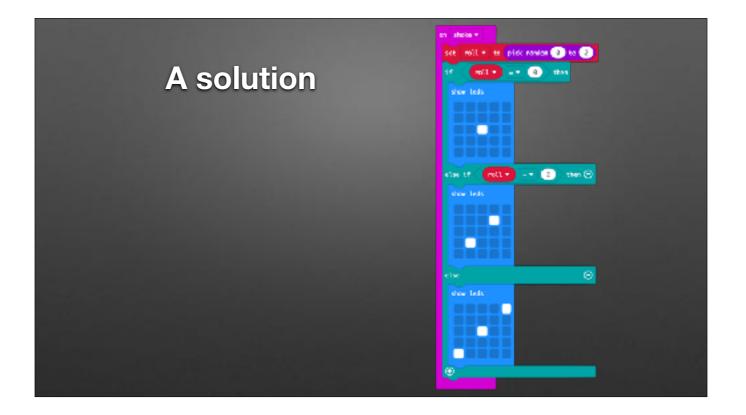

Full Program: 03-Roll.hex

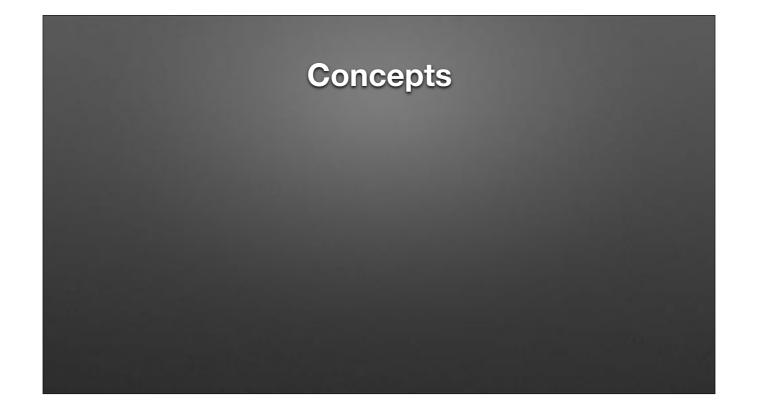

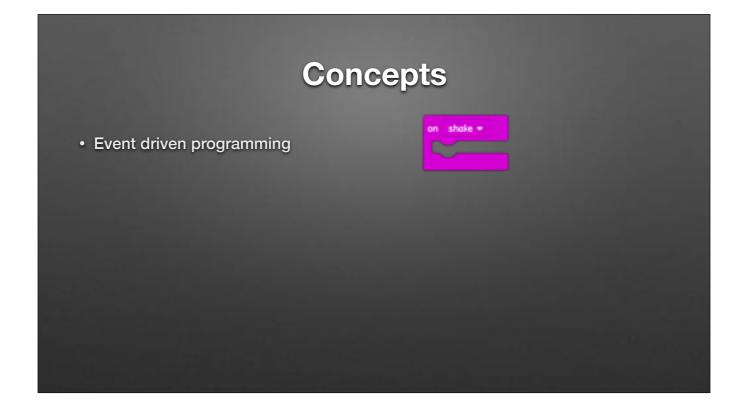

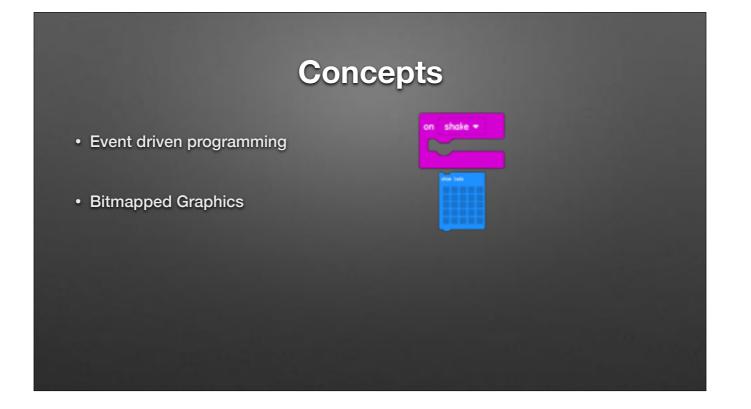

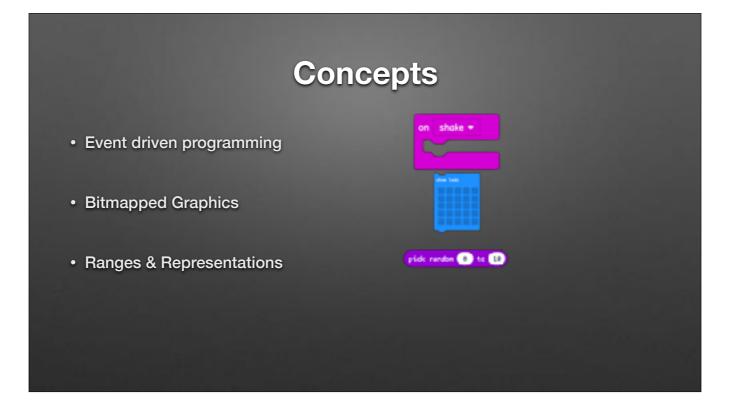

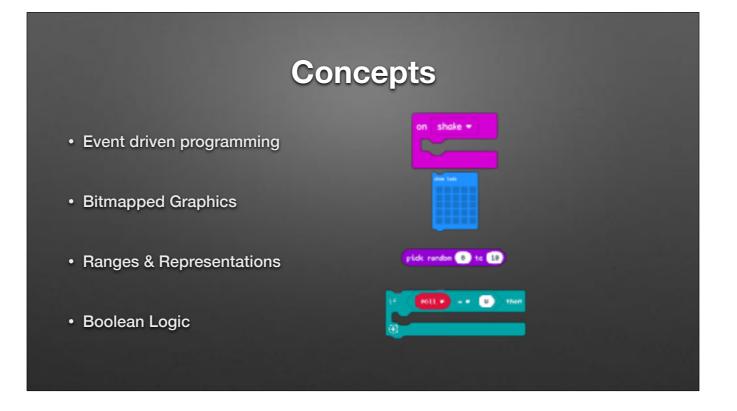

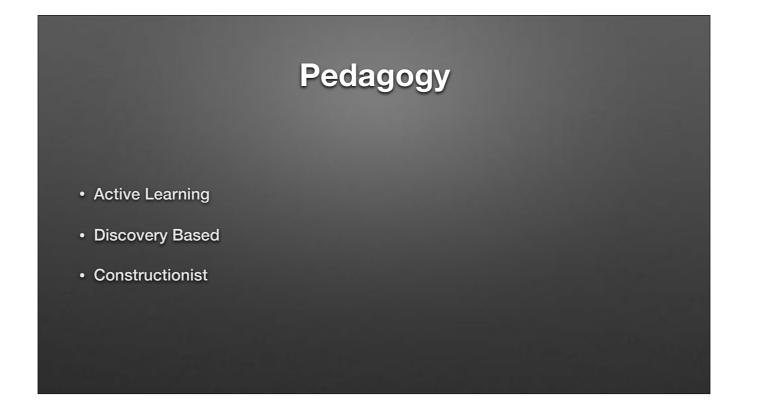

Great...but all concepts can be done with scratch.

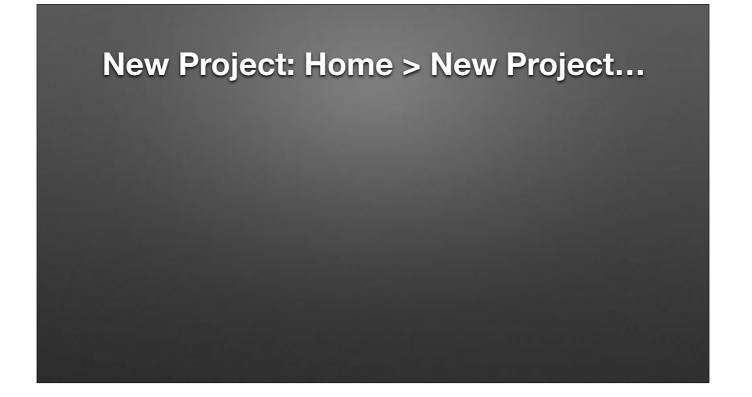

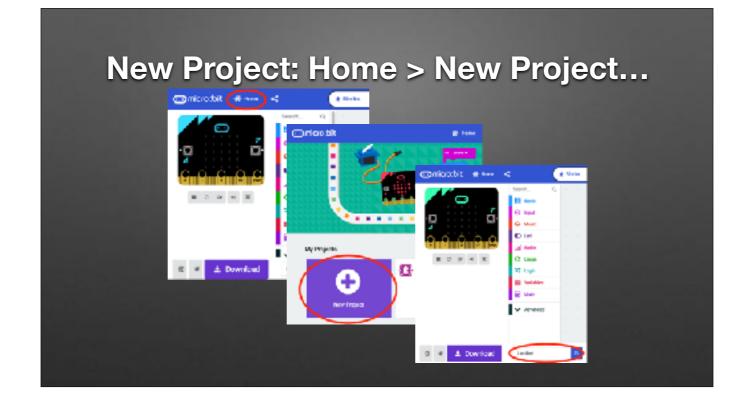

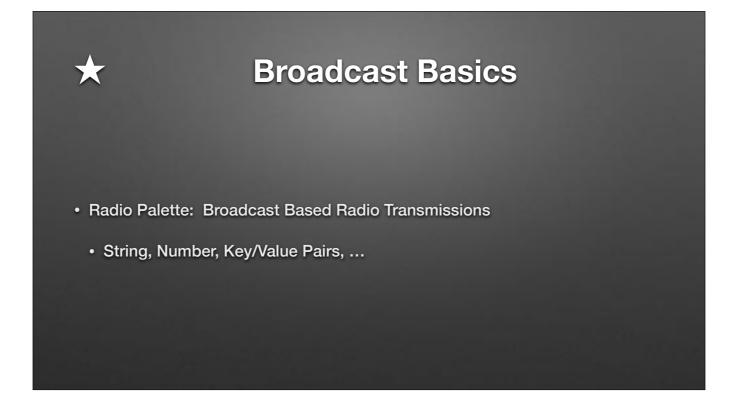

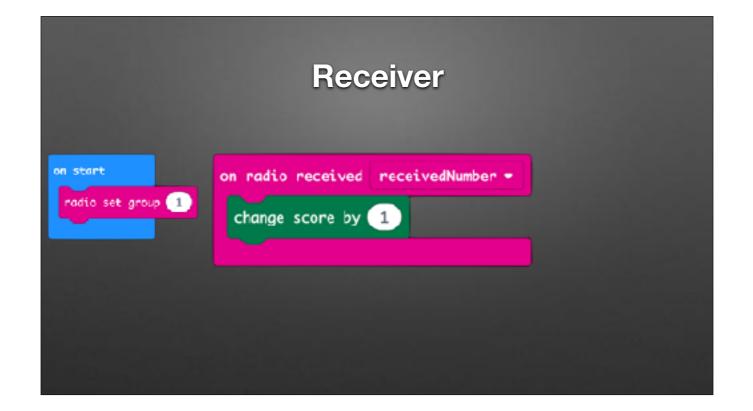

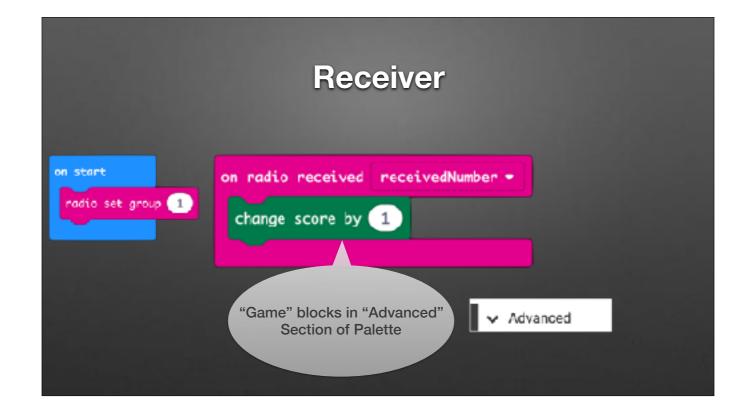

| on radio receiv                | ved receivedN | umber 🔻 |  |
|--------------------------------|---------------|---------|--|
| change score                   | by 1          |         |  |
| on button A •<br>radio send nu |               |         |  |
| on start<br>radio set gro      | 040 1         |         |  |

Full Program: 04-FullAutoBroadcaster.hex

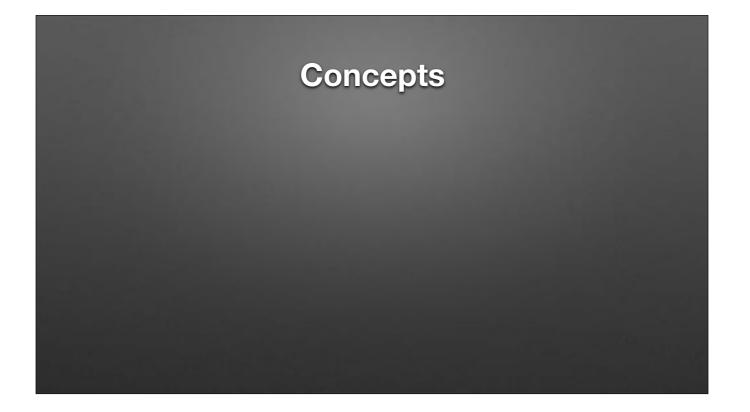

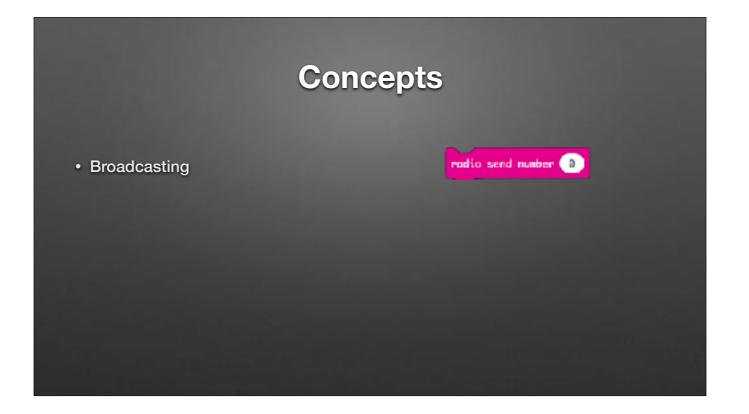

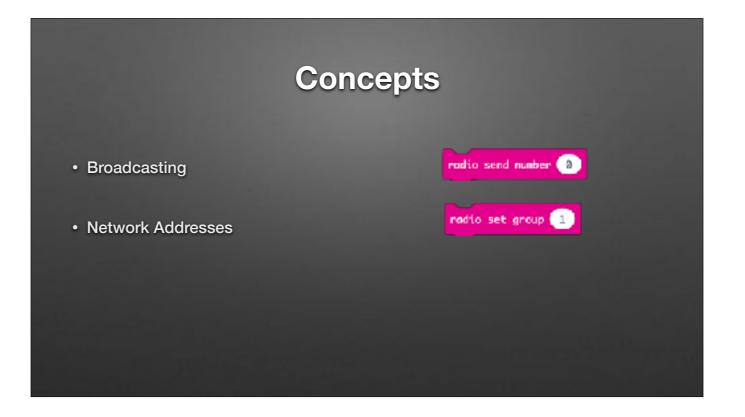

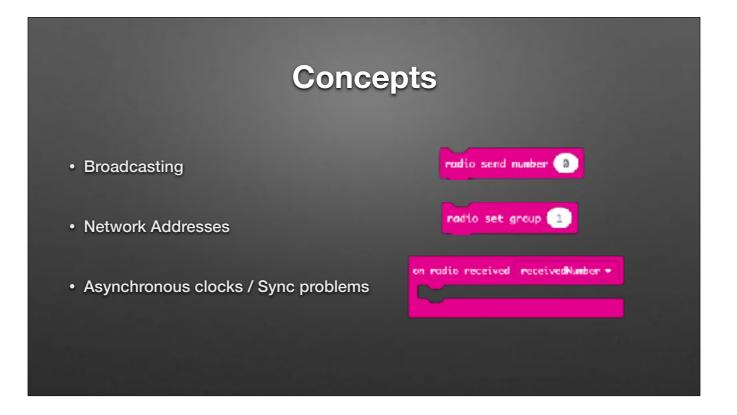

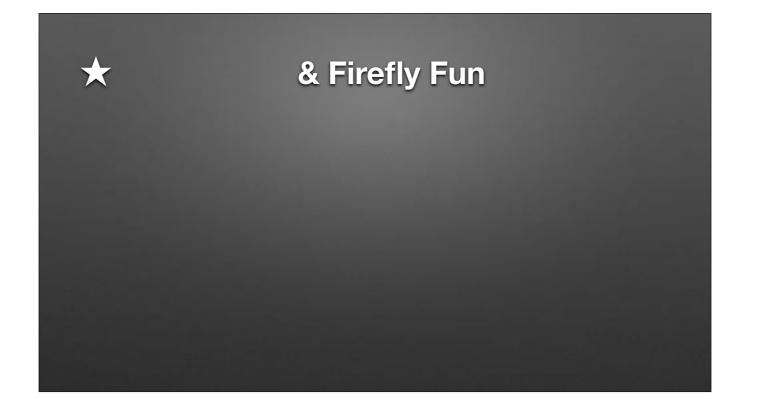

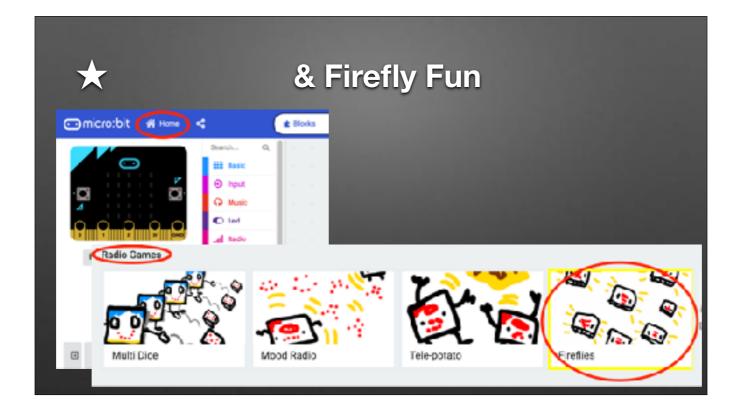

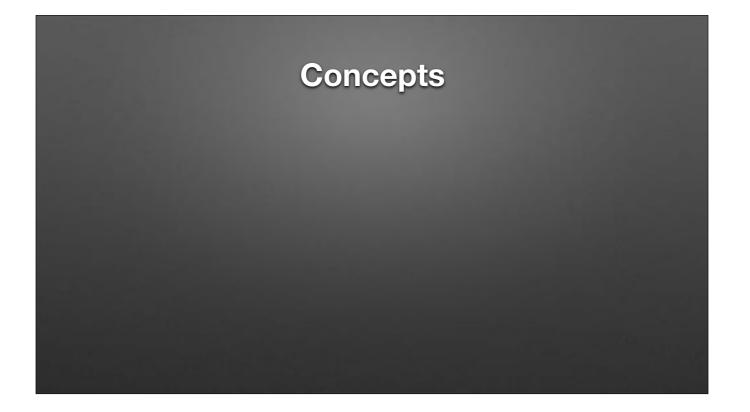

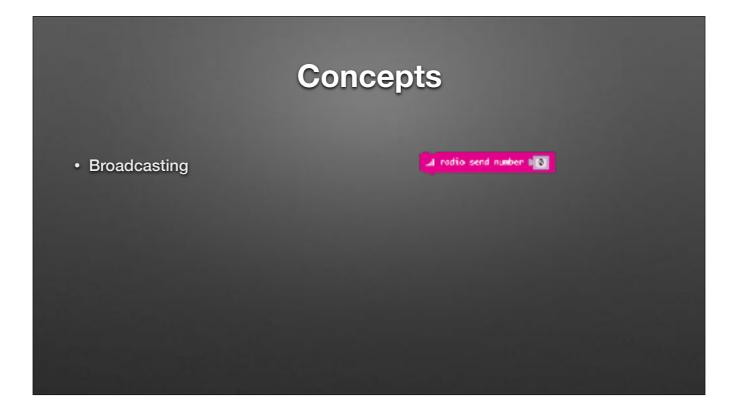

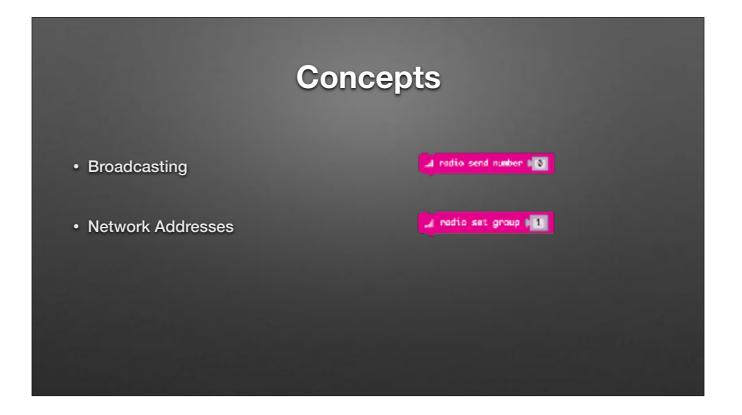

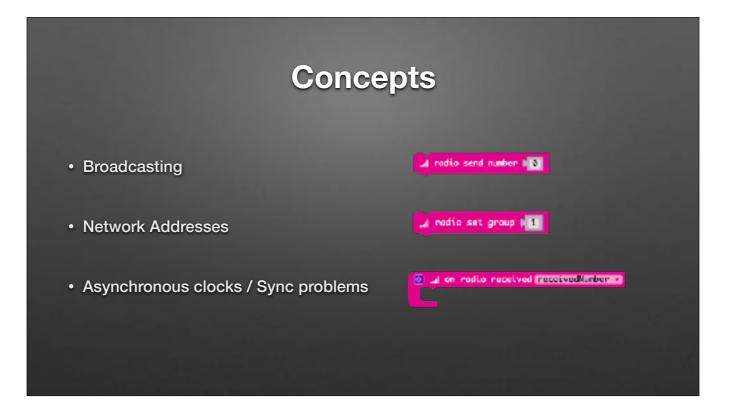

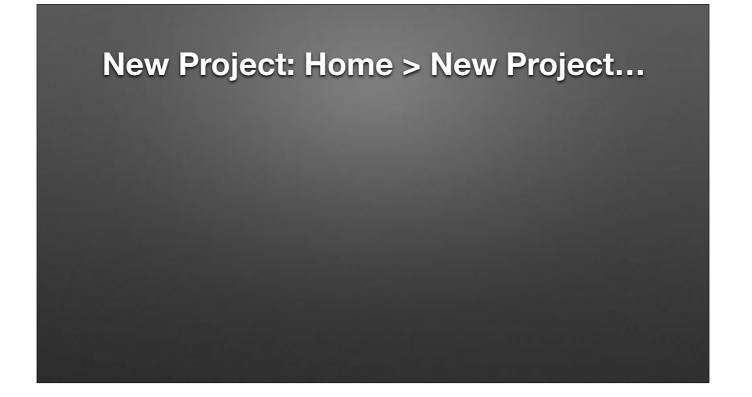

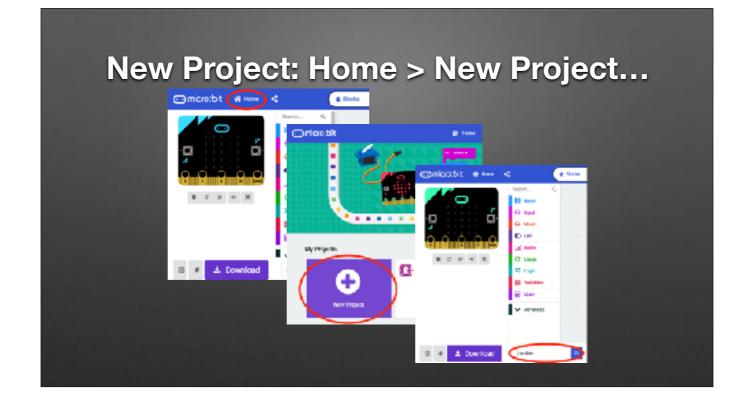

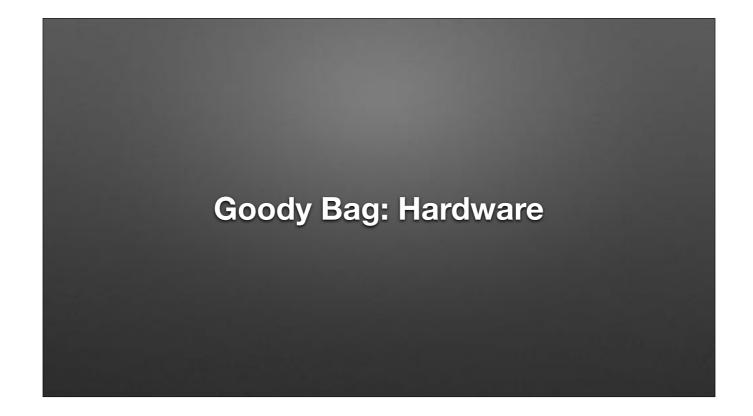

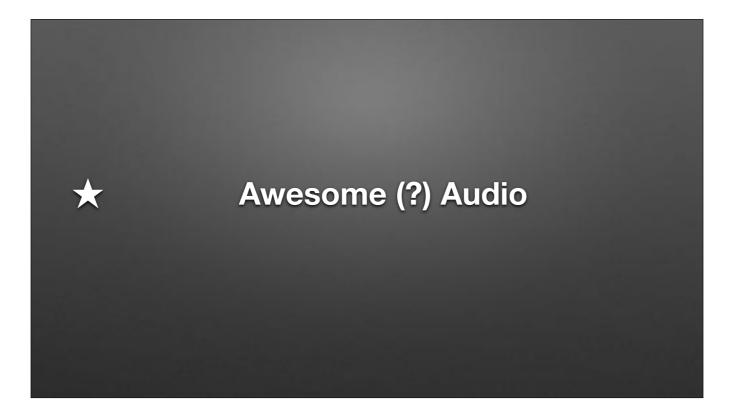

Show an example of playing a note / Using Clips to connect to headphones

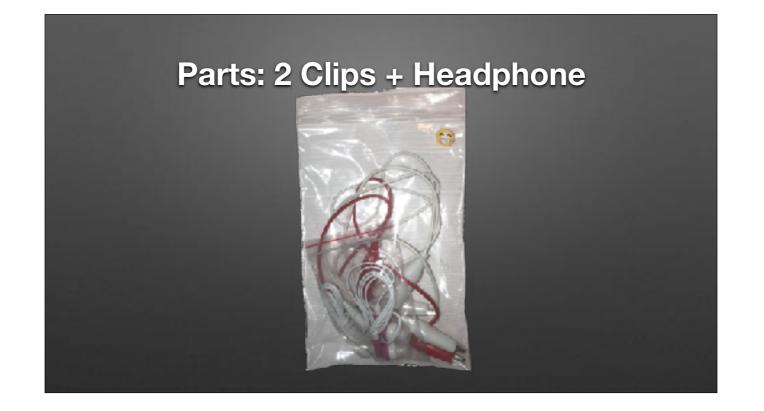

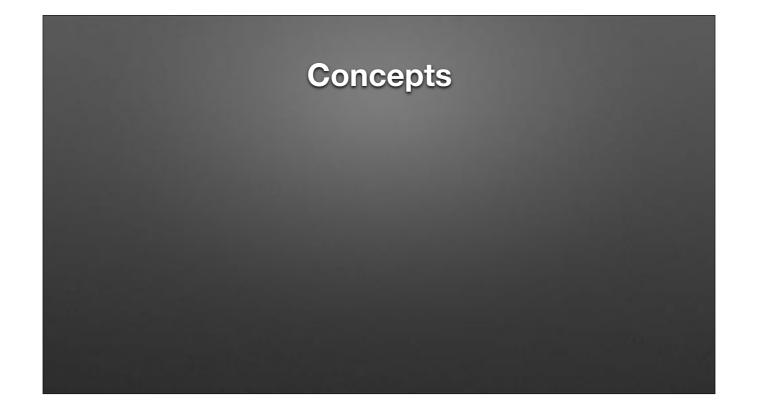

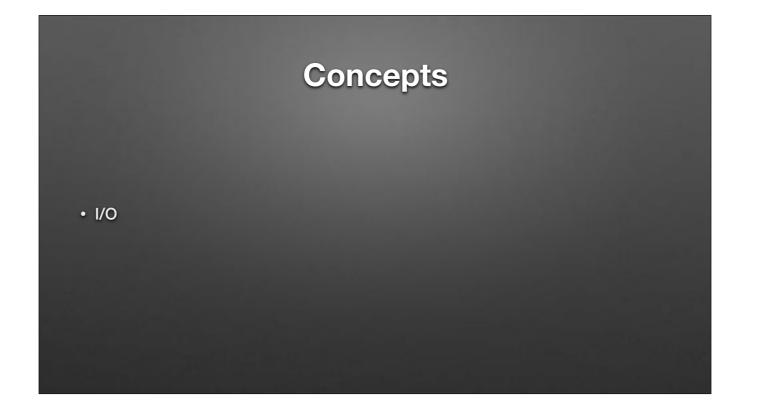

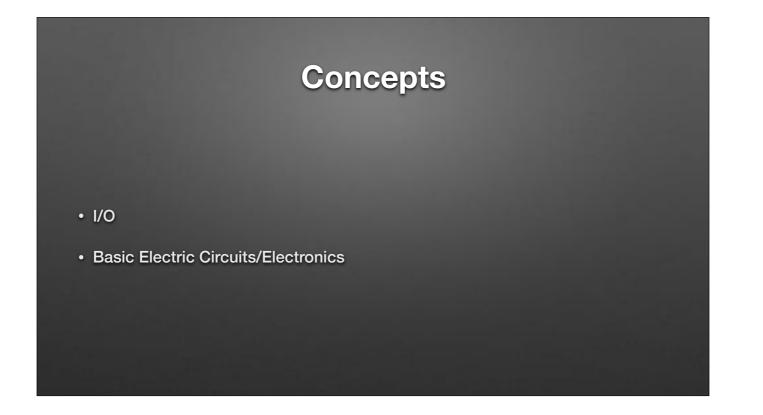

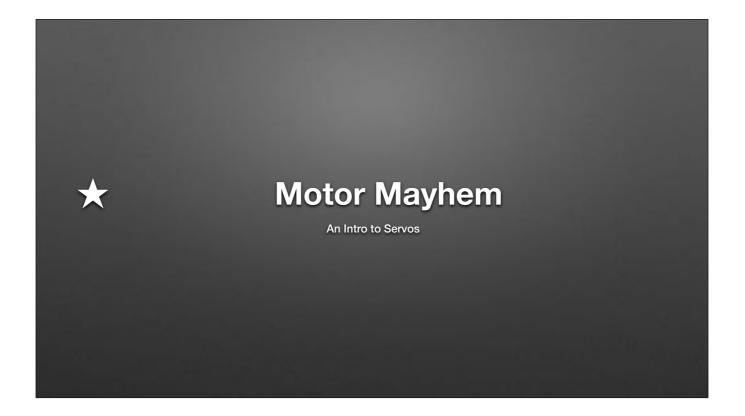

| * | Motor Mayhem<br>An Intro to Servos                 |
|---|----------------------------------------------------|
|   | on button A - pressed<br>servo write pin P0 - to 0 |
|   | on button B - pressed                              |
|   | servo write pin P0 → to 120                        |
|   |                                                    |

Program

| * | Motor Mayhem<br>An Intro to Servos<br>on button A - pressed |
|---|-------------------------------------------------------------|
|   | servo write pin P0 ∓ to 0<br>on button B ∓ pressed          |
|   | servo write pin P0 - to 120                                 |
|   | These servos are limited to 0-120°                          |

Program

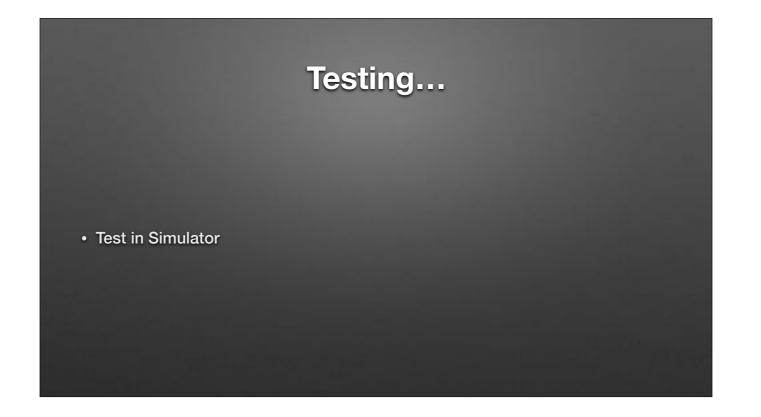

TODO: Add picture

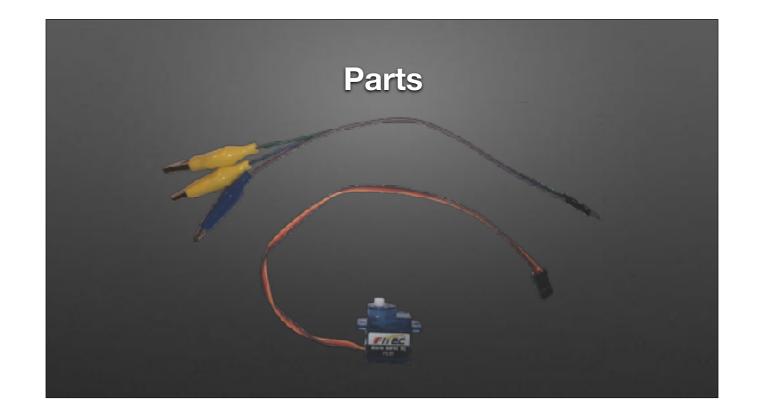

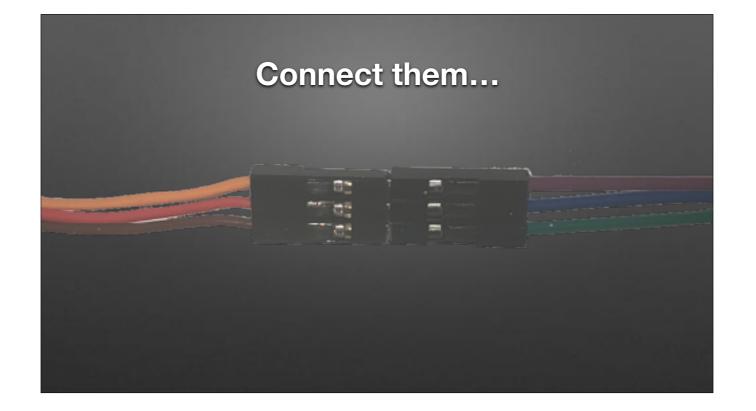

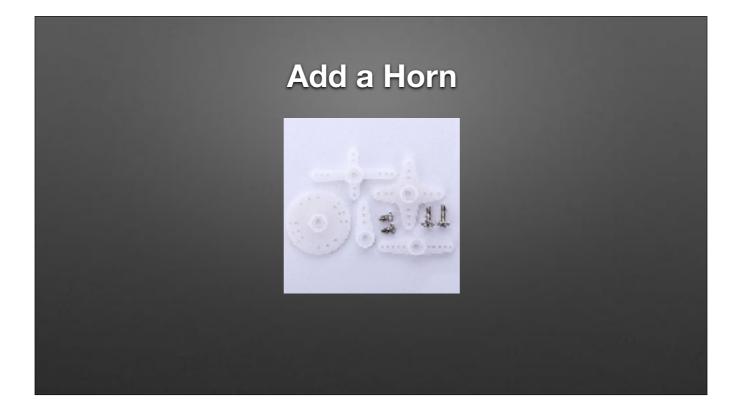

Pic Source: https://www.amazon.com/gp/product/B07CM87WBQ/ref=ppx\_yo\_dt\_b\_asin\_title\_o03\_s00?ie=UTF8&psc=1

## Clip to micro:bit

- Match <u>color on Servo</u> to pad <u>name on micro:bit</u> (clip colors don't matter)
- Brown on Servo to GND on micro:bit
- Red on Servo to 3V on micro:bit
- Orange on Servo to 0 on micro:bit

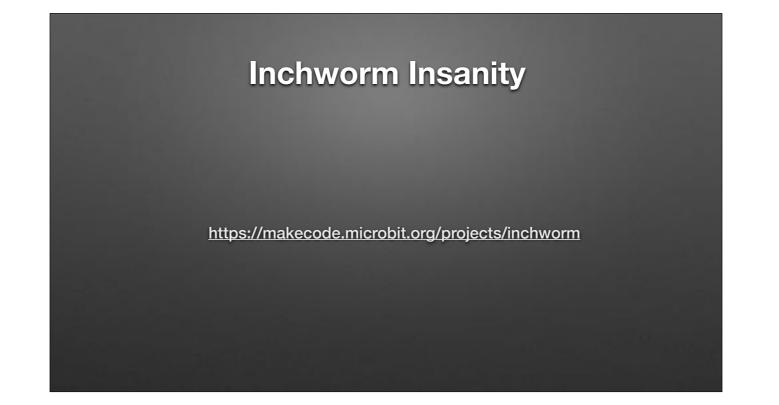

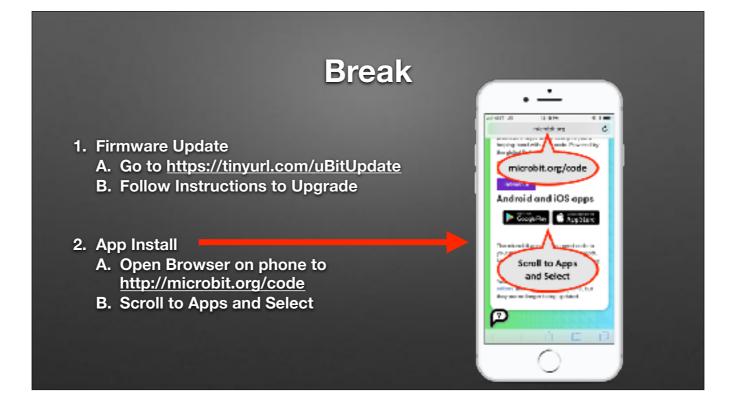

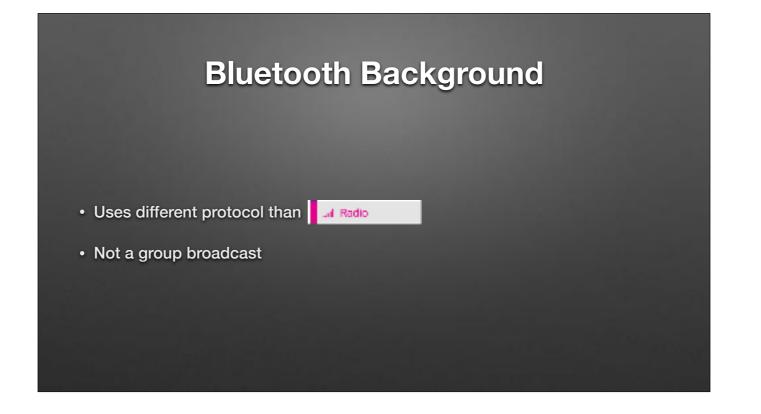

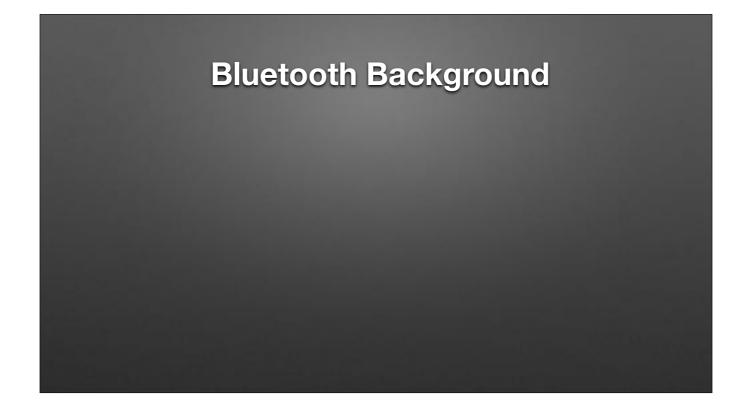

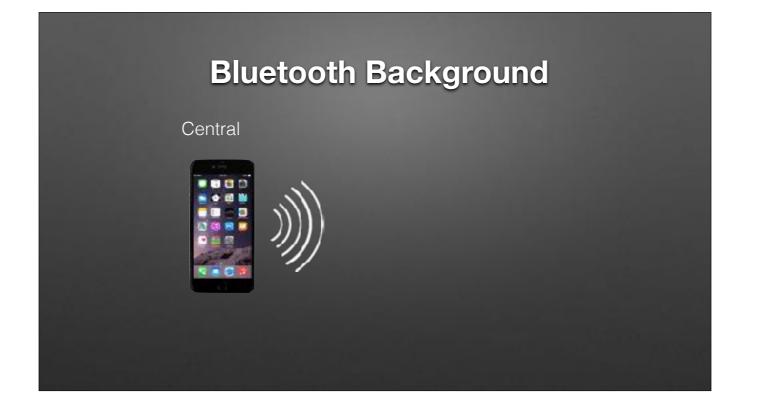

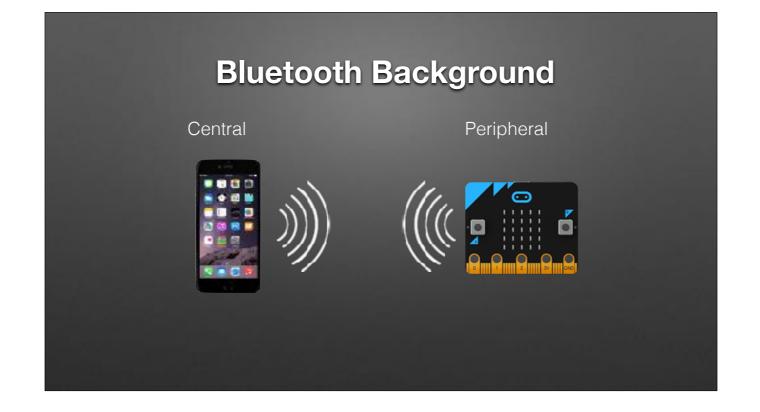

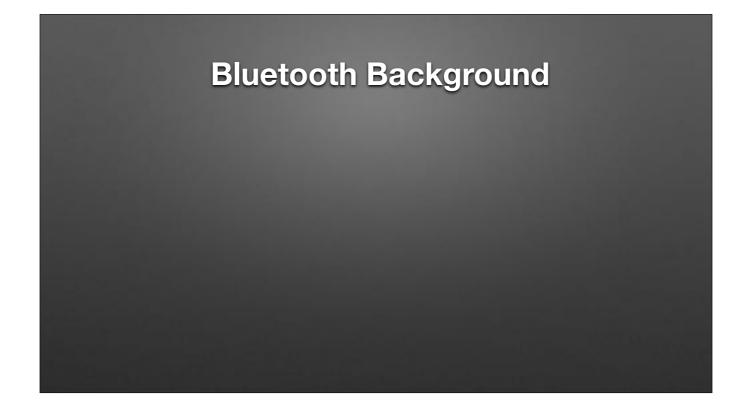

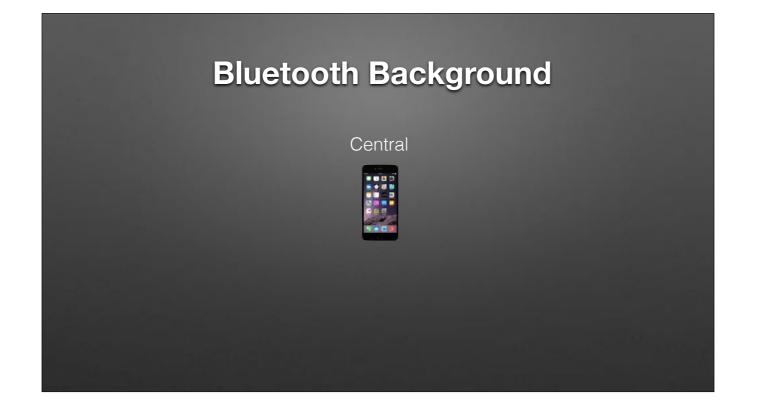

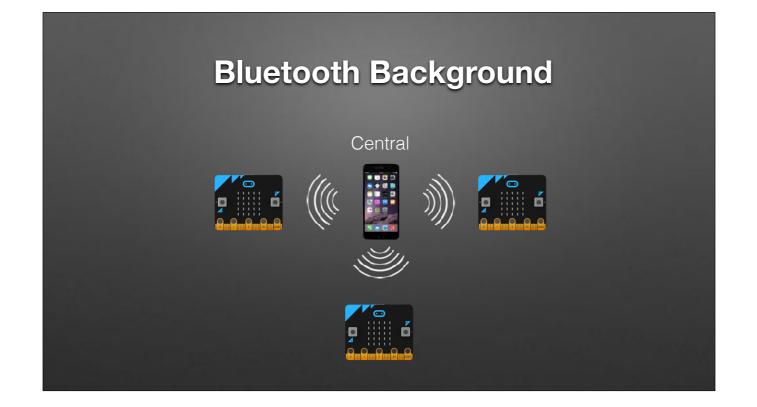

## **Bluetooth Basics**

- Bluetooth has various levels of security
- "Pairing" Forming a "permanent" bond (Exchanging security info. once and storing it)
- Block editor supports three types
  - No pairing ("insecure" we'll use this)
  - Just Works (default; pretty safe)
  - Passkey Pairing (more secure)

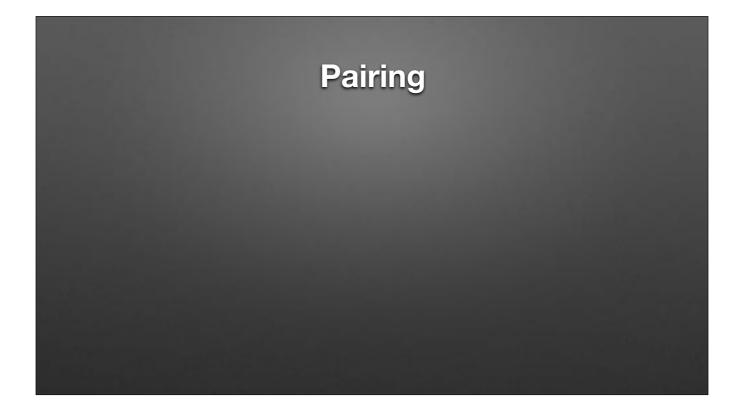

Follow instructions to pair. NOTE THE NAME of your Micro:bit!!!! Will need it later

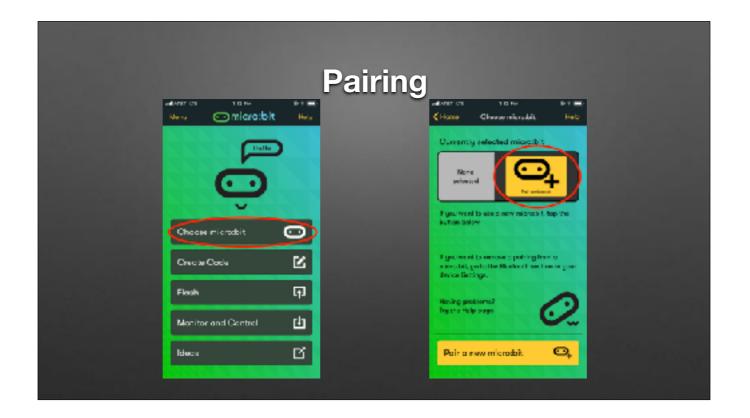

Follow instructions to pair. NOTE THE NAME of your Micro:bit!!!! Will need it later

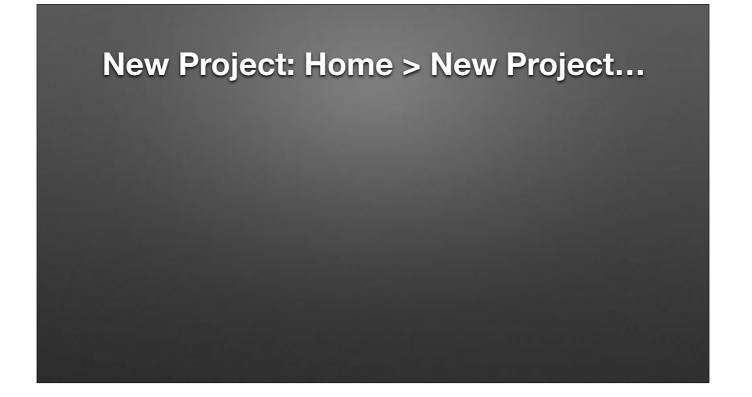

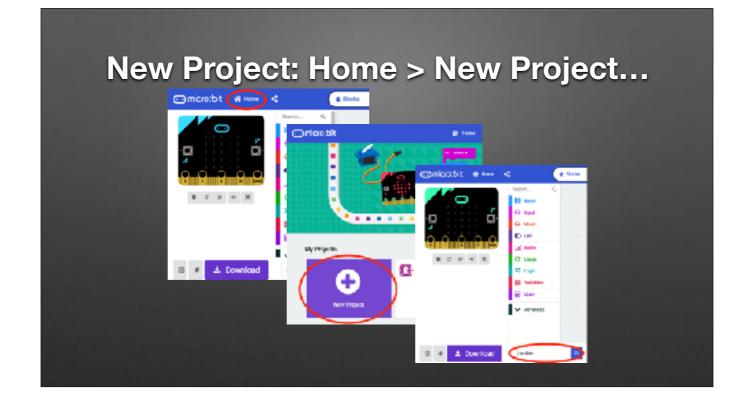

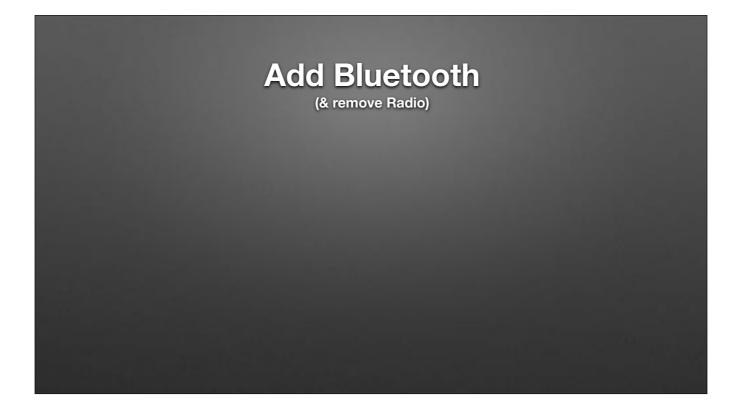

FIXME

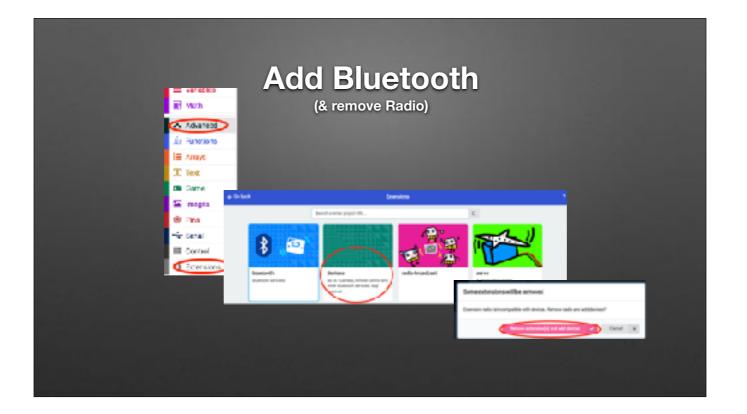

FIXME

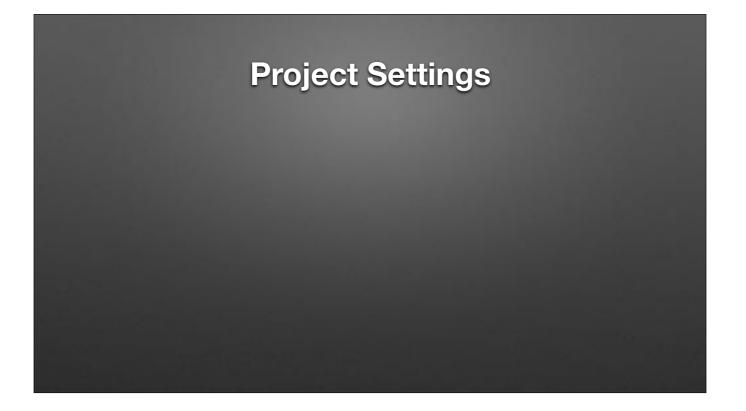

Pairing only works prior to installing a bluetooth sketch. May need to re-load a blank sketch and then start pairing process. Each sketch will need this setting. Need to know name of YOUR microbic

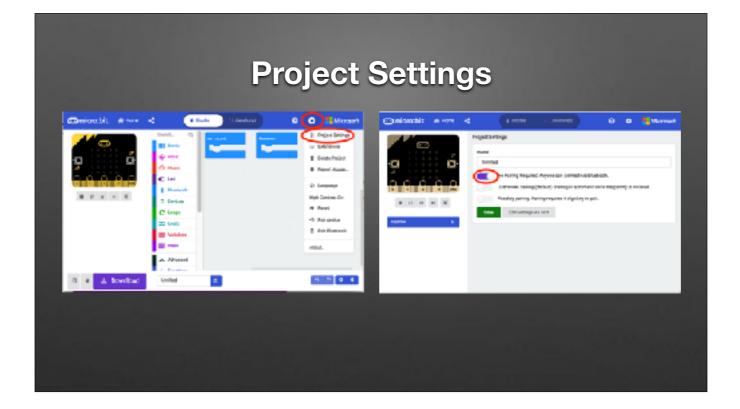

Pairing only works prior to installing a bluetooth sketch. May need to re-load a blank sketch and then start pairing process. Each sketch will need this setting. Need to know name of YOUR microbic

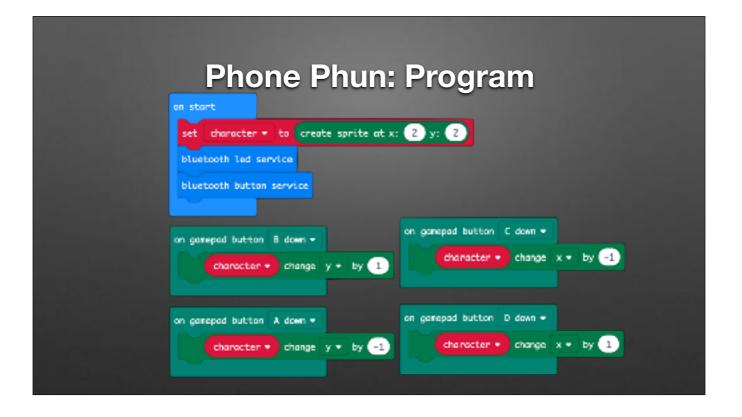

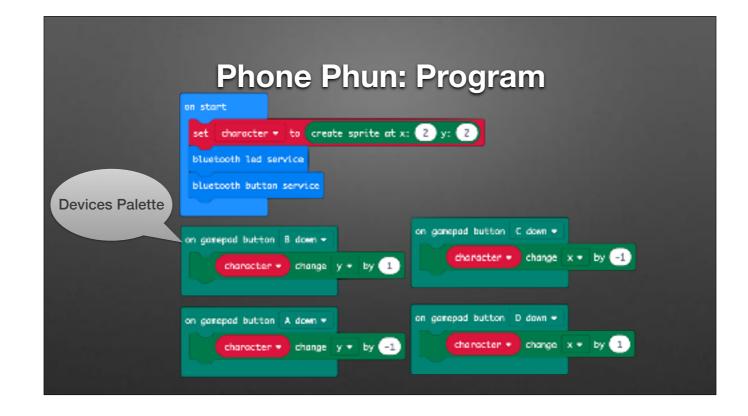

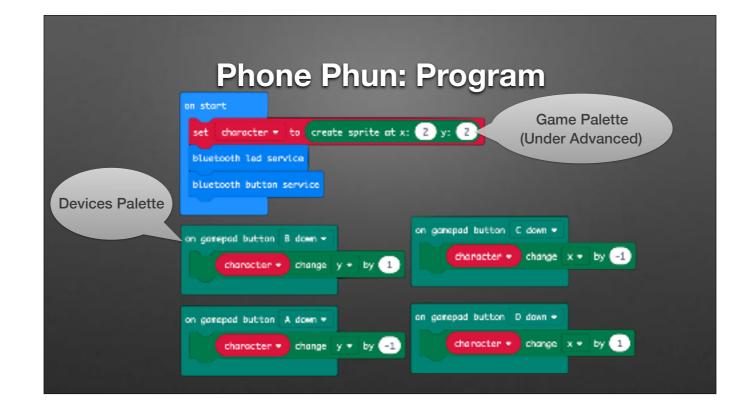

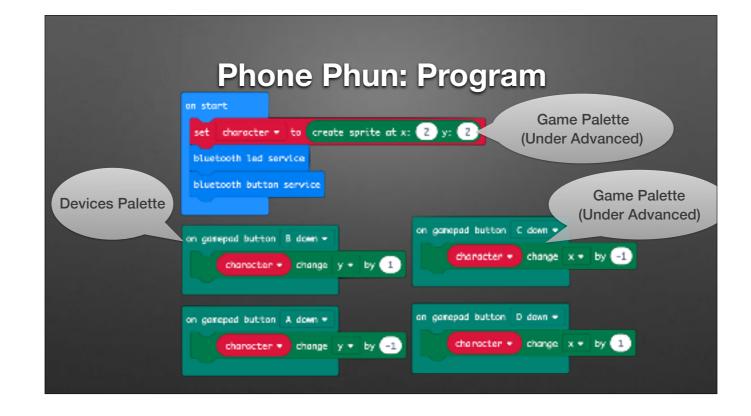

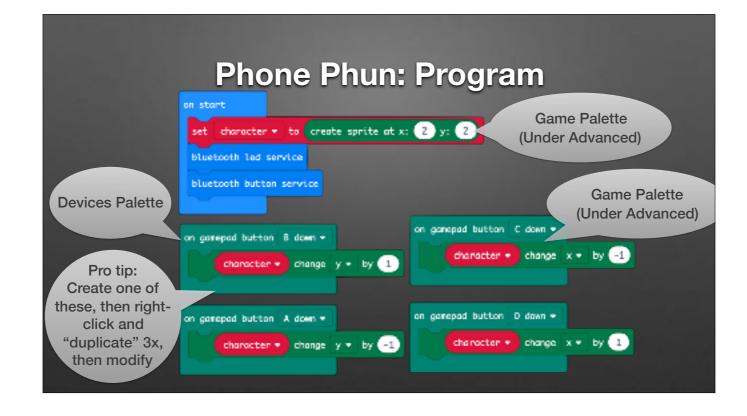

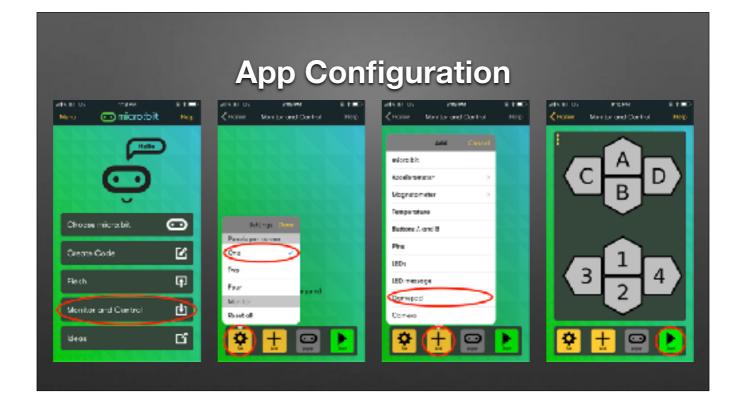

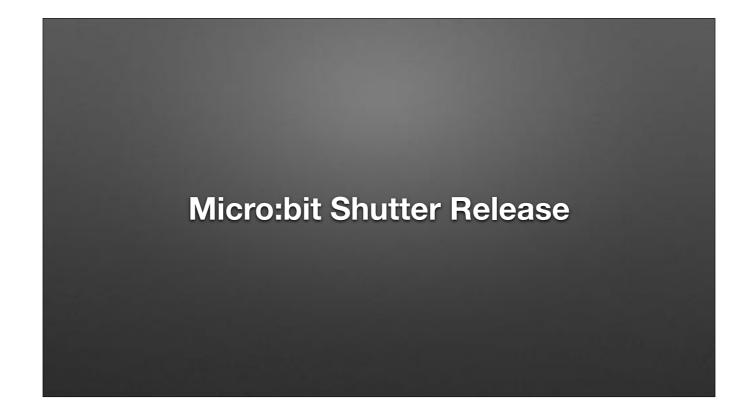

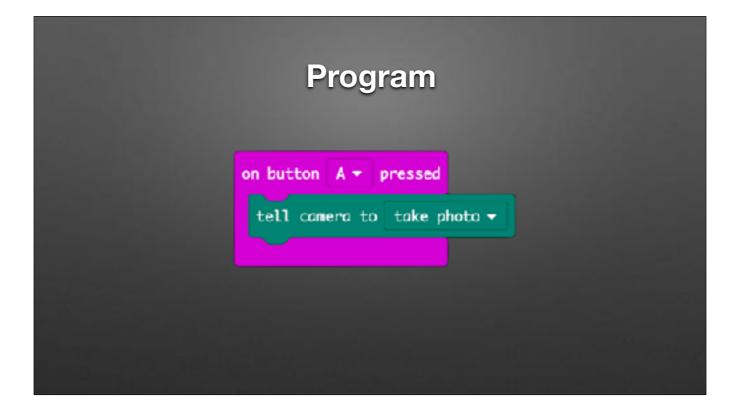

Full program: 08-Selfie.hex

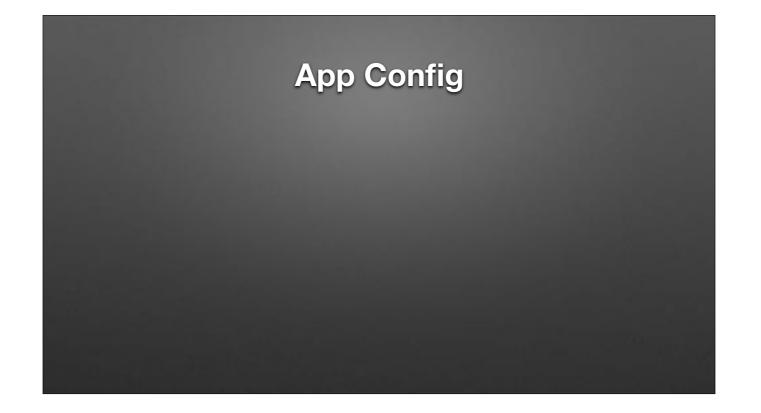

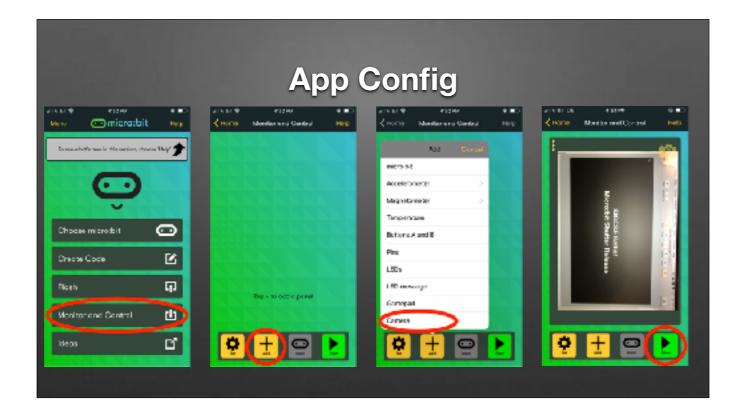

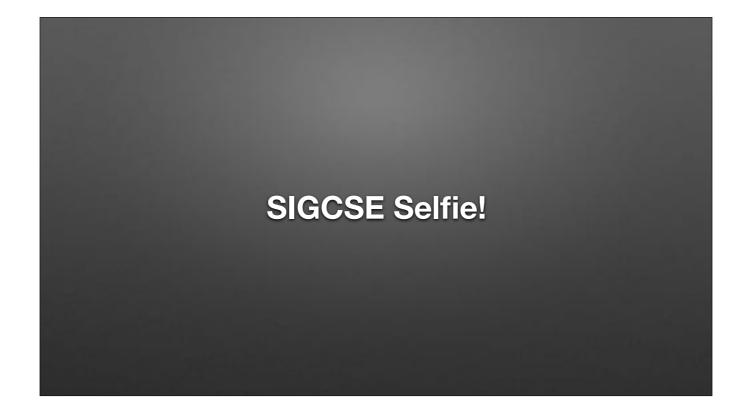

## **Extra Hardware: Extensions**

- Extensions...extend
  - Additional hardware support (today)
  - Additional simulator features

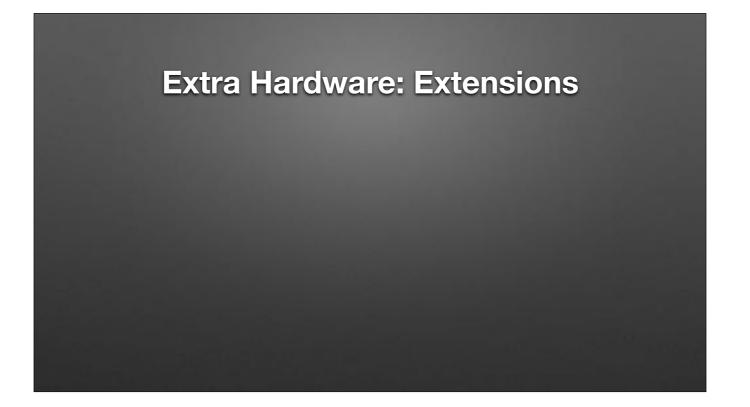

FIXME

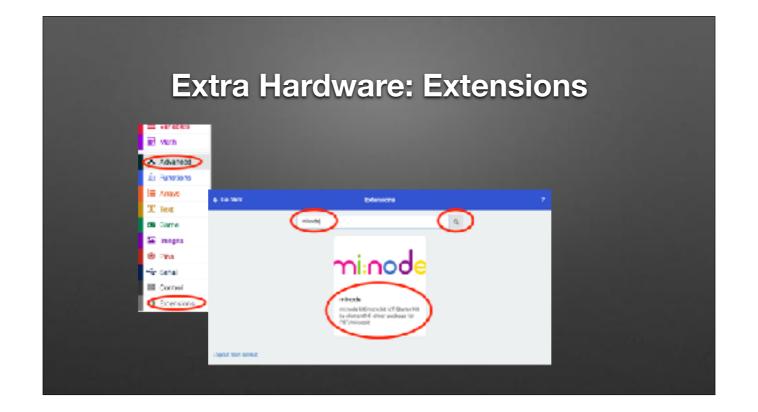

FIXME

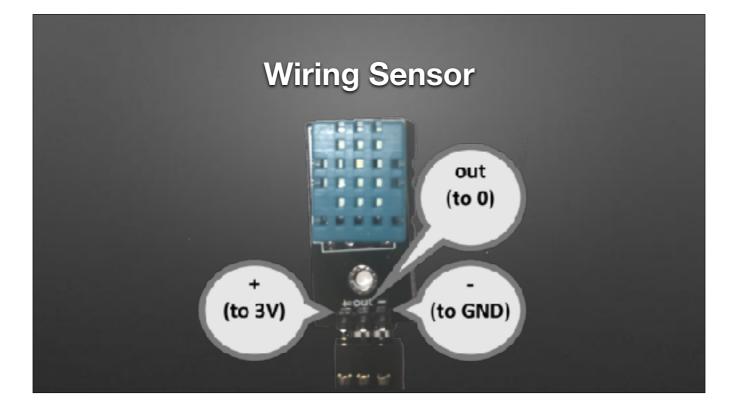

TODO

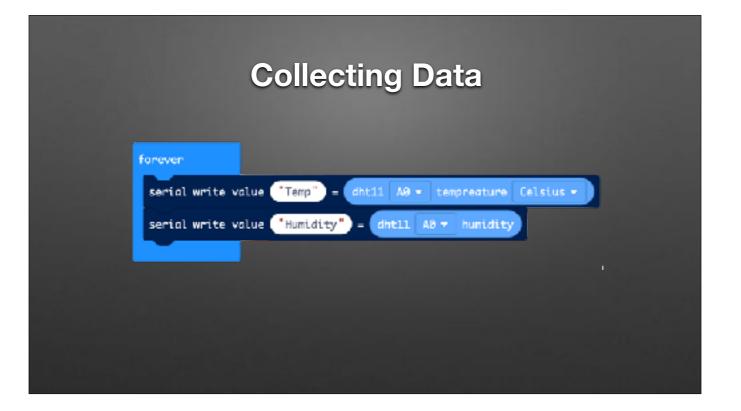

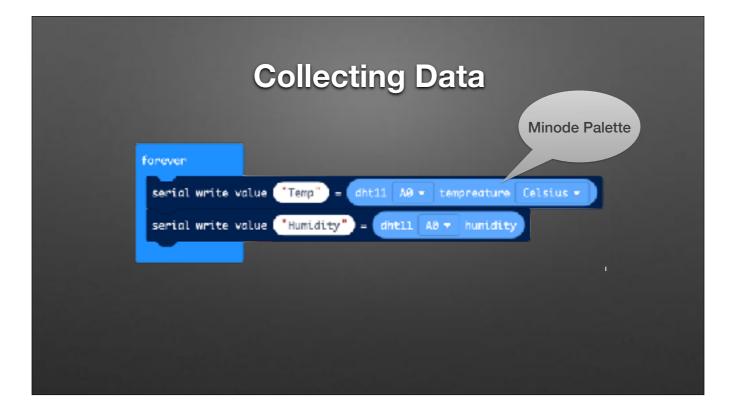

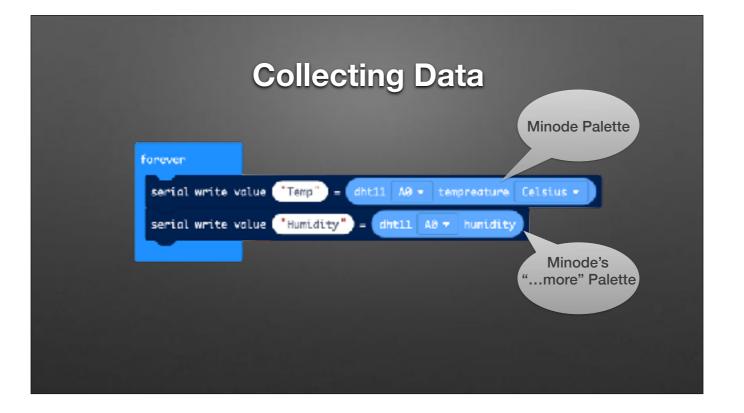

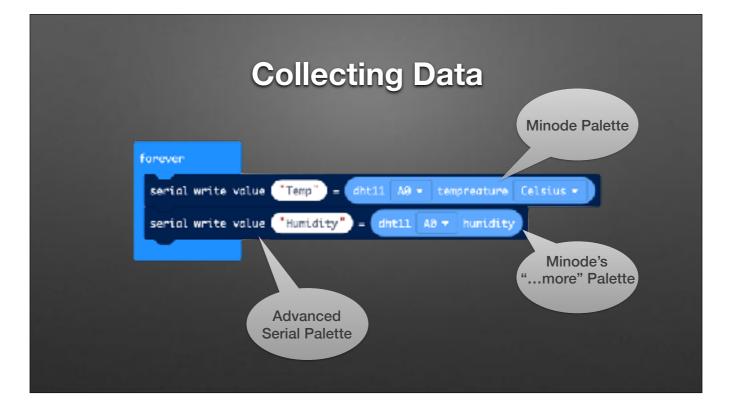

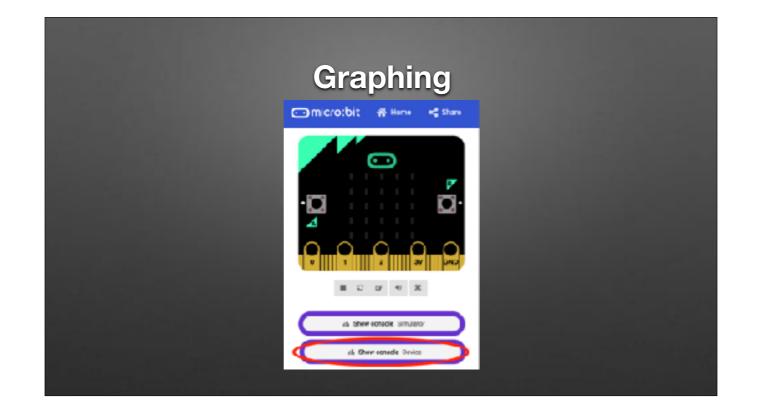

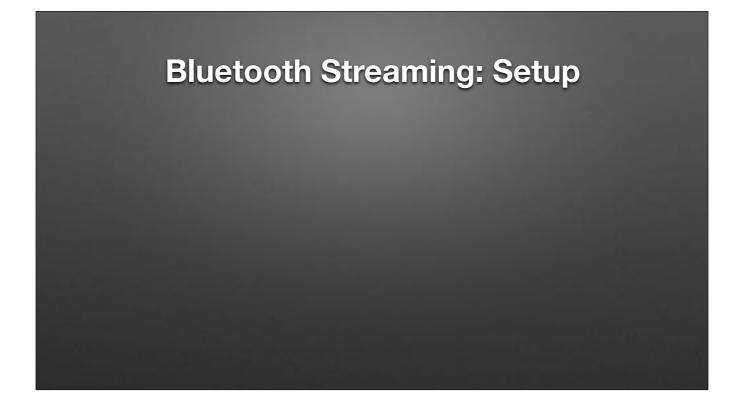

## **Bluetooth Streaming: Setup**

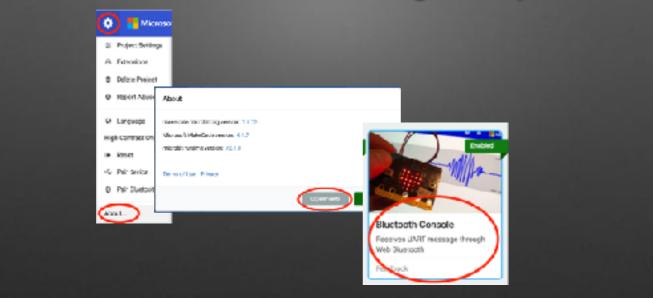

## **Bluetooth Streaming: Program**

| an start<br>bluetooth wart service<br>forever<br>bluetooth wart write value "a.x" - acceleration (ng) x *<br>bluetooth wart write value "a.z" - acceleration (ng) y *<br>bluetooth wart write value "a.z" - acceleration (ng) x *<br>bluetooth wart write value "a.z" - acceleration (ng) x * | bluetooth wart service<br>forever<br>bluetooth wart write value "a.x" - occeleration (ng) x =<br>bluetooth wart write value "a.g" - occeleration (ng) y =<br>bluetooth wart write value "a.g" - occeleration (ng) z =<br>bluetooth wart write value "a.g" - occeleration (ng) z = |                        |                              |                    |
|----------------------------------------------------------------------------------------------------|----------------------------------------------------------------------------------------------------|------------------------|------------------------------|--------------------|
| blustooth wart write value "a.x" - acceleration (ma) x =<br>blustooth wart write value "a.y" - acceleration (mg) y =<br>blustooth wart write value "a.z" - acceleration (mg) z =<br>blustooth wart write value "str" - acceleration (mg) strength =                                           | blustooth wart write value "a.x" - occeleration (mg) x +<br>blustooth wart write value "a.y" - occeleration (mg) y +<br>blustooth wart write value "a.z" - occeleration (mg) x +<br>blustooth wart write value "str" - occeleration (mg) strength +                               | bluetooth wort service | *                            |                    |
| blustooth wart write value "a.y" - occeleration (mg) y +<br>blustooth wart write value "a.z" - occeleration (mg) z +<br>blustooth wart write value "str" - occeleration (mg) strength +                                                                                                    | bluetooth wart write value "a.y" - occeleration (mg) y *<br>bluetooth wart write value "a.z" - occeleration (mg) z *<br>bluetooth wart write value "str" - occeleration (mg) strength *                                                                                           | forever                |                              |                    |
| blustooth wart write value "a.z" - occeleration (mg) z -<br>blustooth wart write value "str" - occeleration (mg) strength -                                                                                                    | blustooth wart write value (a,z) - (coceleration (ng) z +)<br>blustooth wart write value (str) - (coceleration (ng) strength +)                                                                                                    | blustooth wart write   | value ("a.x") - (ccceleratio | an (ng) x =        |
| blustooth wart write value "str" - ecceleration (mg) strength *                                                                                                    | bluetooth wart write value "str" - (ccceleration (mg) strength *                                                                                                    | blustooth wort write   | volue ("a.y") - ecceleratio  | n Ceg) y =         |
|                                                                                                    |                                                                                                    | blustooth wart write   | value ("a.z") - (cooleratio  | n (ng) x -         |
|                                                                                                    |                                                                                                    |                        | value ("str") - (ccceleratio | on (hg) strength * |

Full Program: 12-WirelessAccel.hex

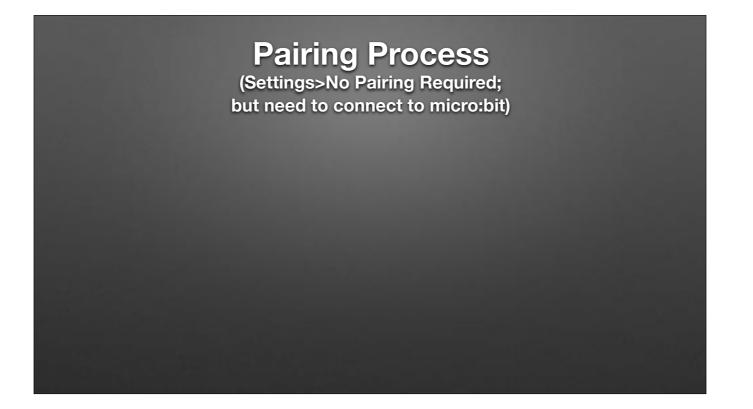

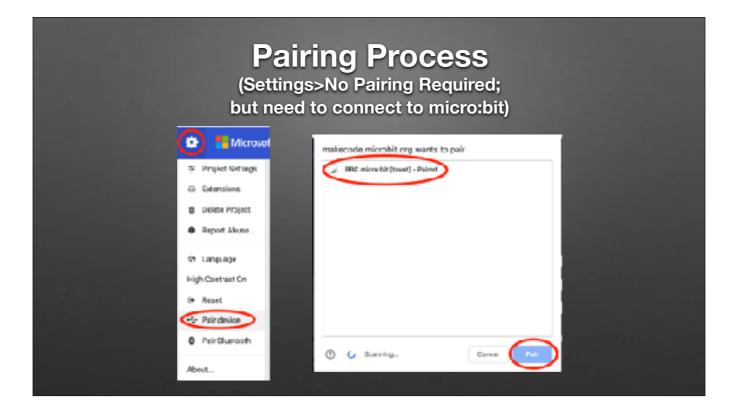

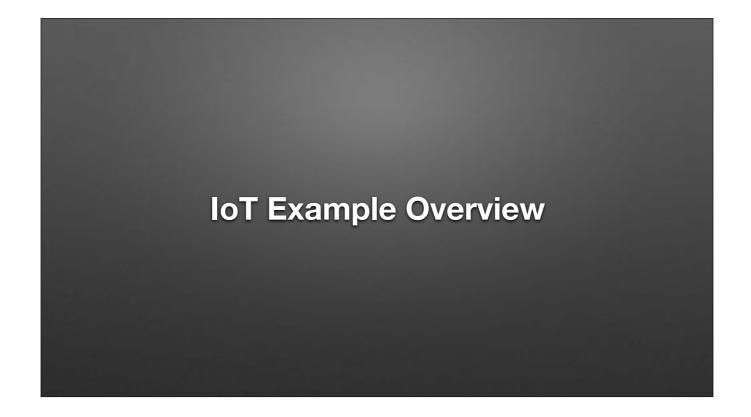

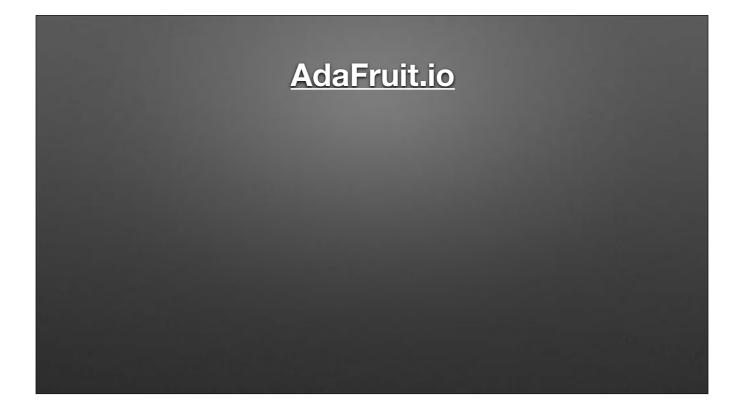

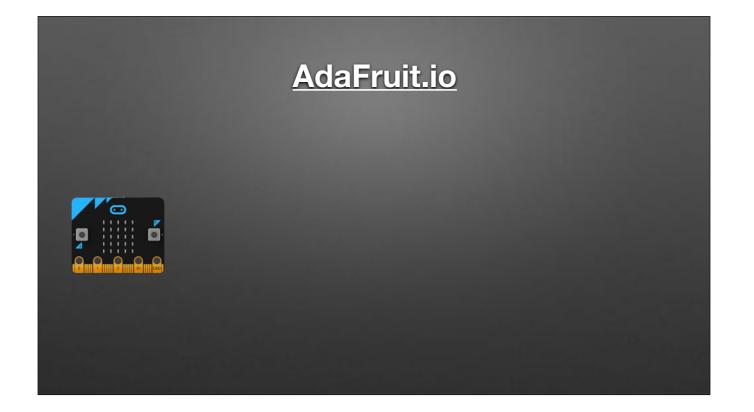

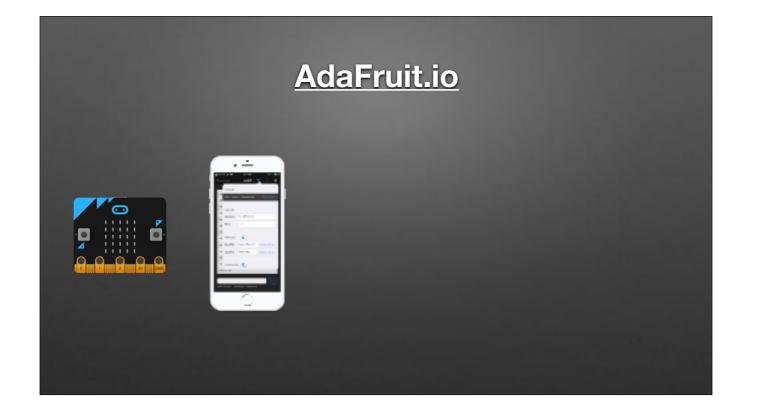

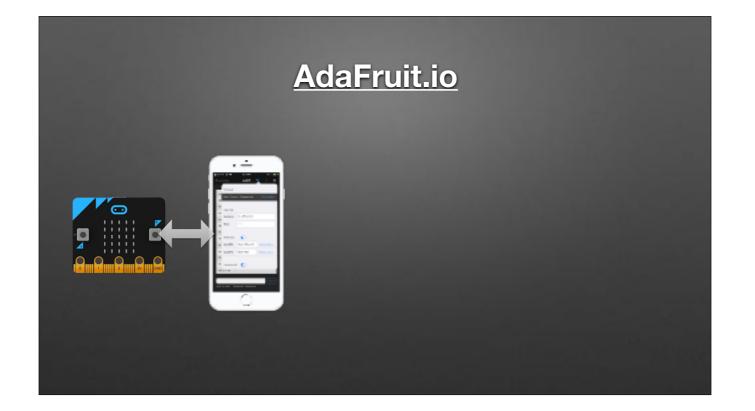

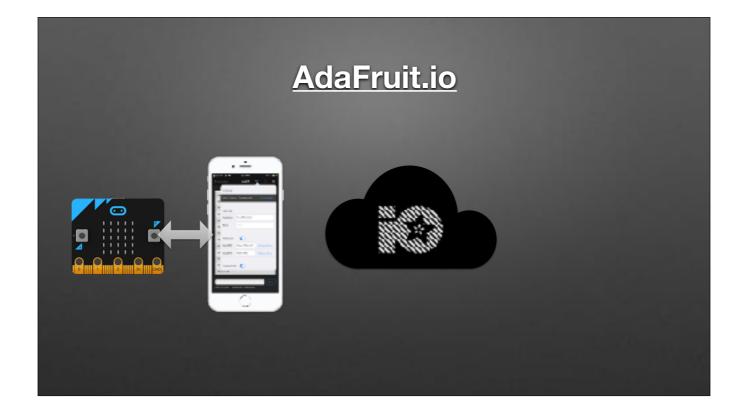

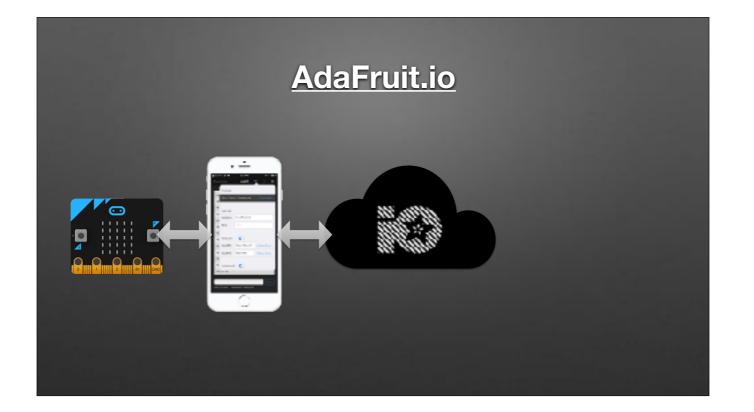

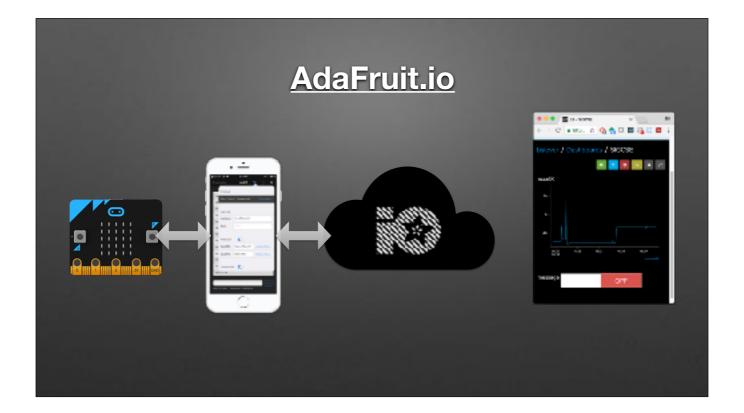

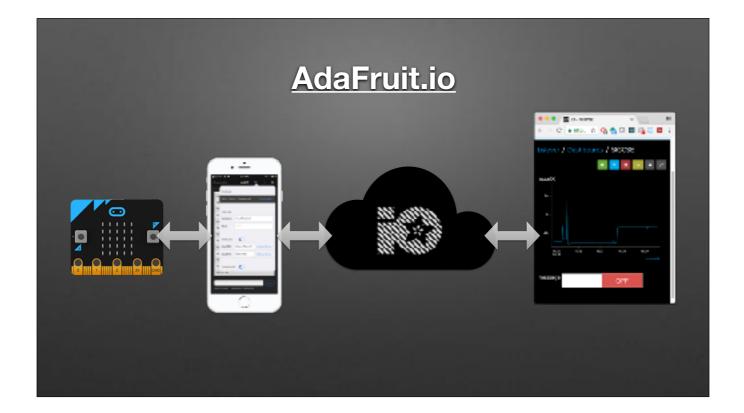

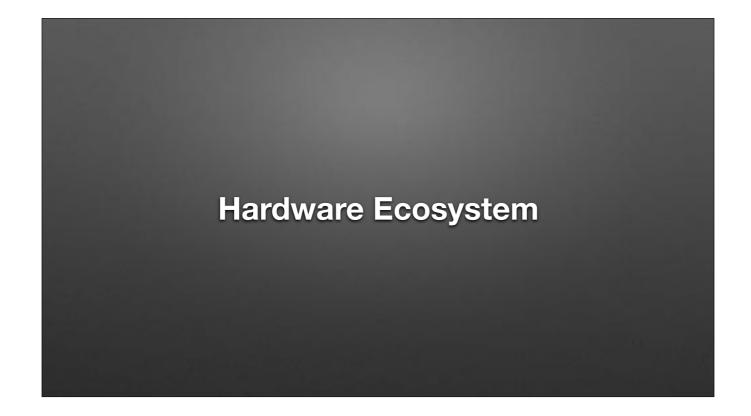

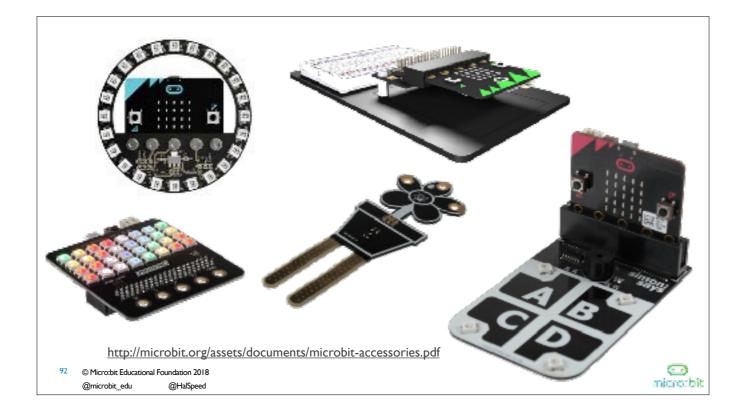

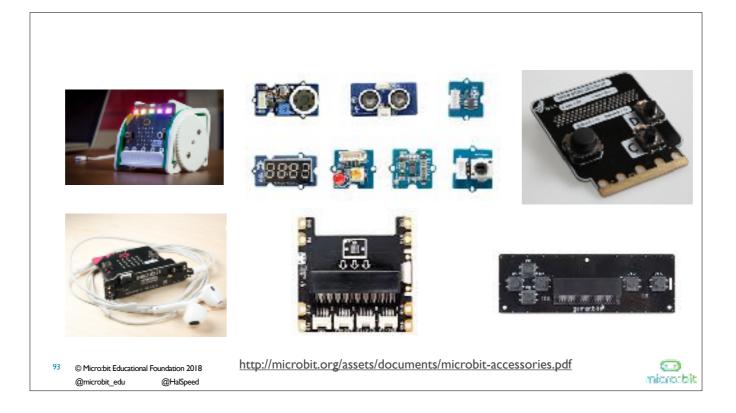

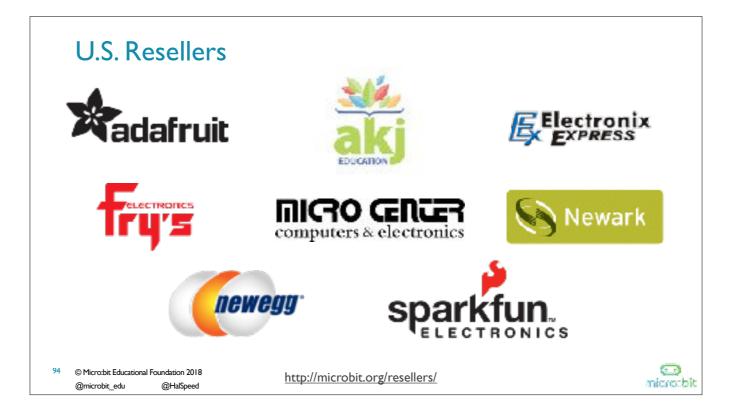

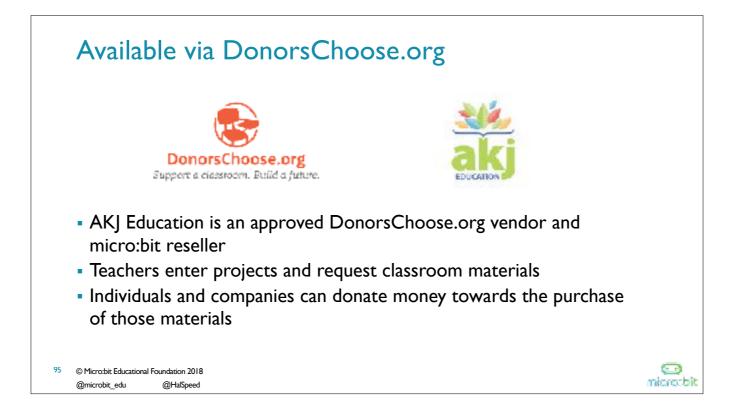

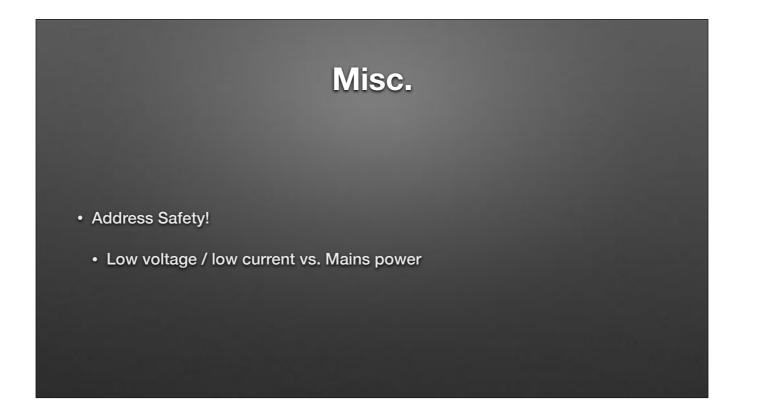

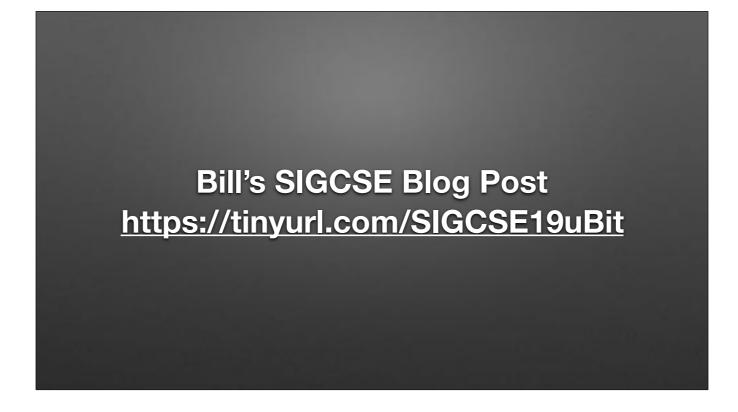

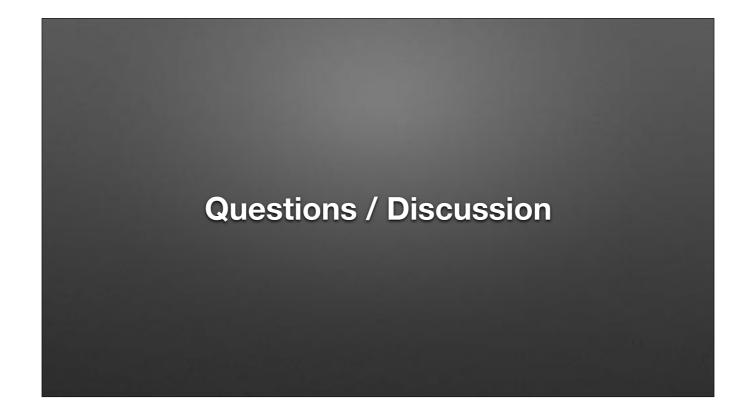

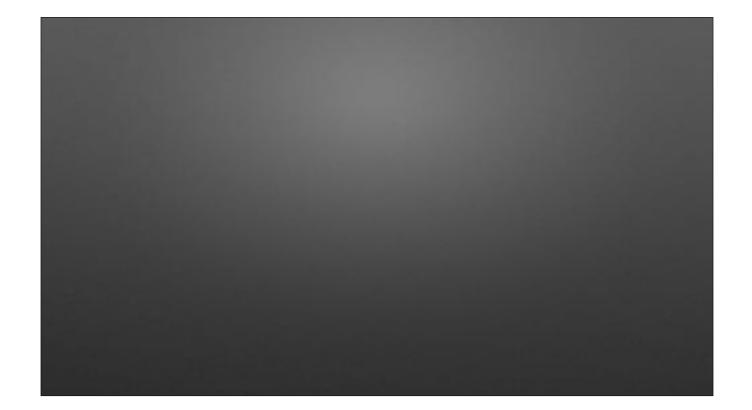

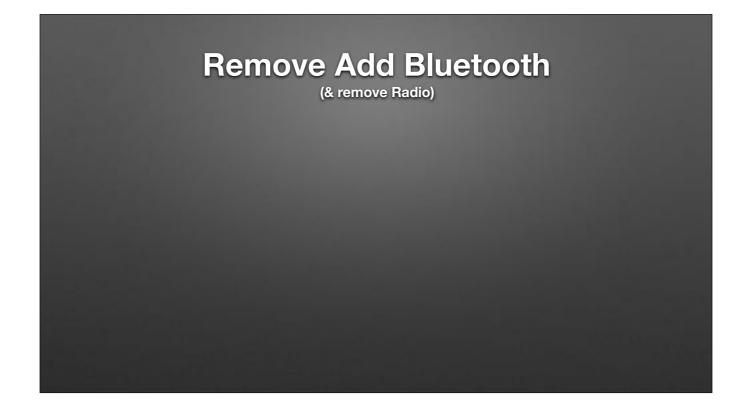

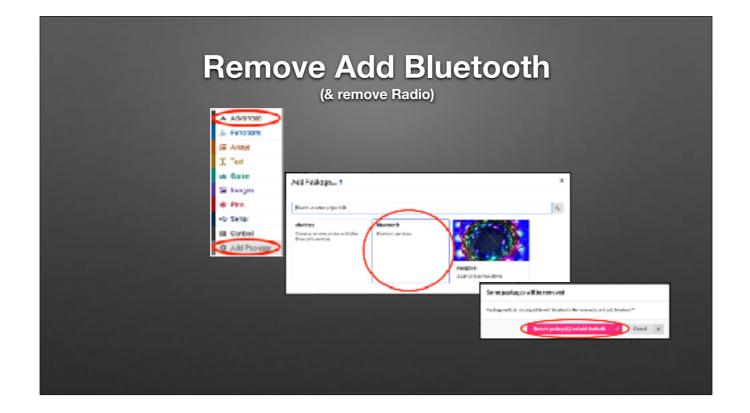